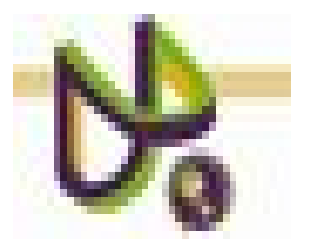

# **UNIVERSIDAD POLITÉCNICA DE PUEBLA**

PROGRAMA ACADÉMICO DE INGENIERÍA EN INFORMÁTICA

# **Tratamiento digital de imágenes para identificar defectos en dientes a través de radiografías.**

*Carolina Cote Borboa*

Reporte Técnico PII-14-08-09

## COMITÉ EVALUADOR

M.C. Javier Caldera Miguel (*Asesor*) Dr. Antonio Benítez Ruiz (*Sinodal*) Dra. María Auxilio Medina Nieto (*Sinodal*)

## *PROFESOR(A) DE PROYECTO DE INVESTIGACIÓN II*

Dra. María Auxilio Medina Nieto

Juan C. Bonilla, Puebla Agosto 2009

# **Índice**

## **Capítulo 1. Planteamiento del Problema de Investigación**

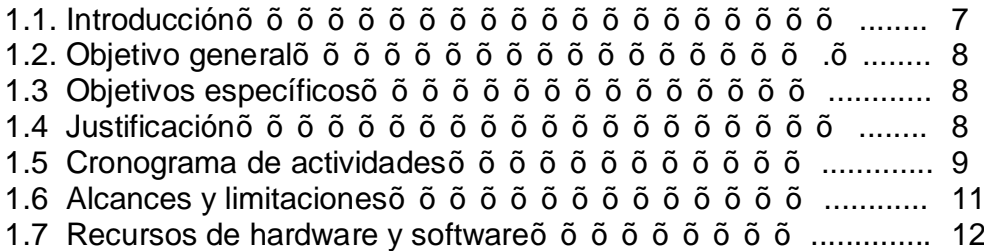

## **Capítulo 2. Marco Teórico**

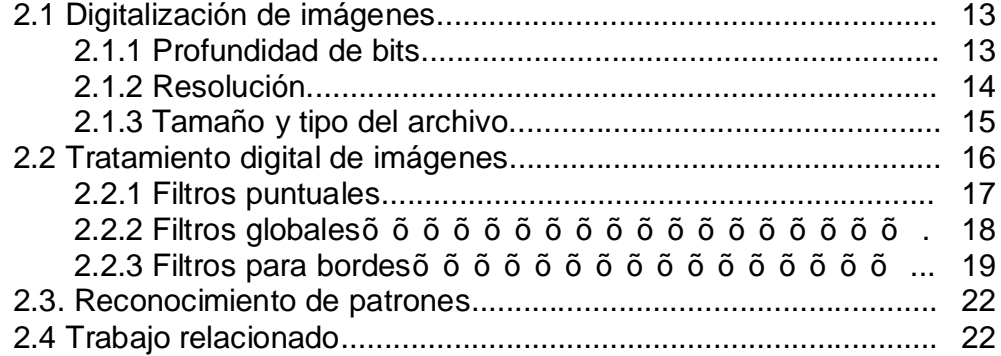

## **Capítulo 3. Diseño de investigación**

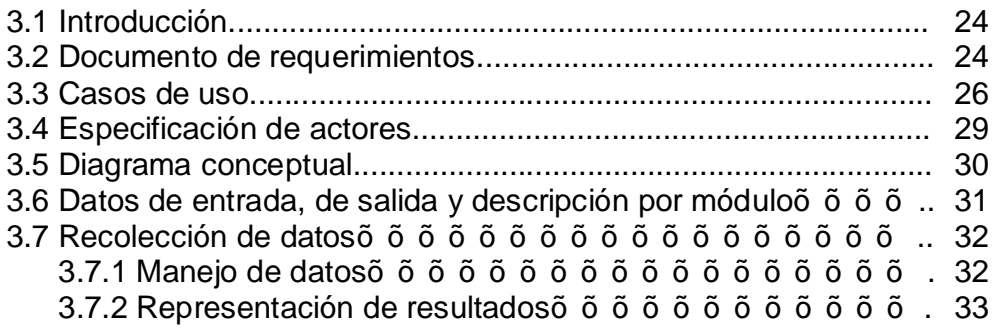

## **Capítulo 4. Implementación**

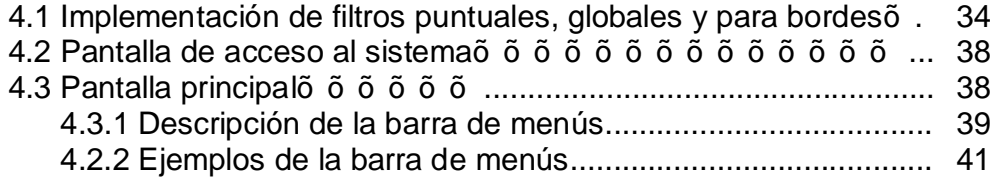

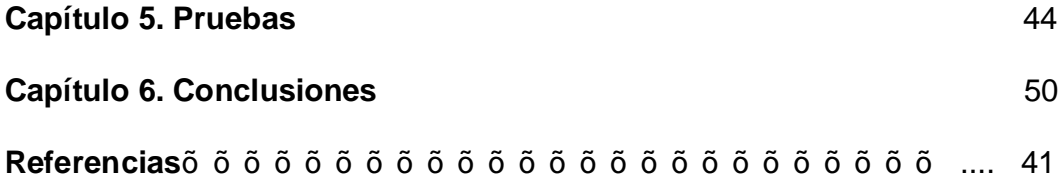

#### **Índice de figuras**

Figura.1 Imagen de 1 bit de profundidad………………..……………………… …. 14 Figura2. Imagen de 8 bits de profundidad $\tilde{0}$ .  $\tilde{0}$   $\tilde{0}$   $\tilde{0}$   $\tilde{0}$   $\tilde{0}$   $\tilde{0}$   $\tilde{0}$   $\tilde{0}$   $\tilde{0}$   $\tilde{0}$   $\tilde{0}$   $\ldots$ ...... 14 Figura3. Imagen de 24 bits de profundidadõ õ õ õ õ õ õ õ õ õ õ õ õ õ. 14 Figura4. Imagen de 32 bits de profundidadõ õ õ õ õ õ õ õ õ õ õ õ õ õ õ õ  $\delta$   $\sim$  14 Figura5. Imagen con una resolución de 72 ppp..………………………………… . 15 Figura6. Imagen con una resolución de 100 pppõ õ õ  $\tilde{0}$  õ õ õ õ õ õ õ õ õ  $\tilde{0}$  . 15 Figura 7. Imagen simple y su derivada horizontal ………..…..………………….. 19 Figura 8. Imagen simple y su derivada vertical  $\tilde{\sigma}$   $\tilde{\sigma}$   $\til$ Figura 9. Ejemplos de filtros de paso alto. $\tilde{\sigma}$   $\tilde{\sigma}$ ,  $\tilde{\sigma}$   $\tilde{\sigma}$   $\tilde{\sigma}$   $\tilde{\sigma}$   $\tilde{\sigma}$   $\tilde{\sigma}$   $\tilde{\sigma}$   $\tilde{\sigma}$   $\tilde{\sigma}$   $\tilde{\sigma}$   $\tilde{\sigma}$ ... 21 Figura 10. Ejemplos de filtros de paso bajo. $\tilde{\sigma}$   $\tilde{\sigma}$   $\tilde{\sigma}$   $\tilde{\sigma}$   $\tilde{\sigma}$   $\tilde{\sigma}$   $\tilde{\sigma}$   $\tilde{\sigma}$   $\tilde{\sigma}$   $\tilde{\sigma}$   $\tilde{\sigma}$   $\tilde{\sigma}$   $\tilde{\sigma}$   $\ldots$  21 Figura 11. Eiemplos de filtros de mediana. õ õ õ õ õ õ õ õ õ õ õ õ õ õ õ õ  $\sim 22$ Figura 12. Casos de uso…………………………………………………………… ... 26 Figura 13. Caso de uso guardar resultadosõ õ õ õ õ õ õ õ õ õ õ õ õ õ õ õ õ  $\sim 26$ Figura 14. Pantalla de bienvenidaõ õ õ õ õ õ õ õ õ õ õ õ õ õ õ õ õ õ …õ 38 Figura 15. Pantalla principal………………………………… ..…………………….. 39 Figura 16. Opciones de la barra de menúsõ õ õ õ õ õ õ õ õ õ õ õ õ õ õ õ õ õ  $\delta$   $\delta$   $\delta$   $\delta$  39 Figura 17. Ejemplo de la imagen seleccionadaõ õ õ õ õ õ õ õ õ õ õ õ õ õ õ . 41 Figura 18. Aplicación de filtros puntualesõ õ.õ õ õ õ õ õ õ õ õ õ õ õ õ õ õ <sup>41</sup> Figura 19. Aplicación de filtros globalesõ õ õ õ õ õ õ õ õ õ õ õ õ õ õ õ õ õ … 42 Figura 20. Aplicación de filtros de bordes. $\tilde{\sigma}$   $\tilde{\sigma}$   $\tilde{\sigma}$ Figura 21. Pantalla acerca del sistema õ õ õ õ õ õ õ õ õ õ õ õ õ õ õ õ õ  $\sim 1$  43 Figura 22. Imagen caninos.bmpõõõõõõõõõõõõõõõõõõõõõõõ... 44 Figura 23. Aplicación de los filtros aclarado y negativoõ õ õ õ õ õ õ õ õ õ. 44 Figura 24. Radiografía después de aplicar el filtro de aclaradoõ õ õ õ õ õ õ  $\sim 45$ Figura 25. Imagen muela.bmpõõõõõõõõõõõõõõõõõõõõõõõõ. 45 Figura 26. Radiografía después de aplicar el filtro de oscurecimiento........õ õ .. 46 Figura 27. Radiografía después de aplicar el filtro negativo õ $\tilde{\sigma}$  õ $\tilde{\sigma}$  õ $\tilde{\sigma}$  õ $\tilde{\sigma}$  ... 46 Figura 28. Imagen canino.bmp……………………………………………………… 47

Figura 29. Aplicación de filtros: negativo y escala a grisesõ õ õ õ õ õ... 5 õ õ ... 47 Figura 30. Aplicación del filtro oscurecimiento (4 veces)o ... o o o o o o o o .. 48 Figura 31. Aplicación del filtro negativoõ õ õ õ õ õ õ õ õ õ õ õ õ õ õ õ …… 48 Figura 32. Aplicación del filtro de oscurecimiento (2 veces) õ ... õ õ õ õ õ õ õ õ ... 49

## **Índice de tablas**

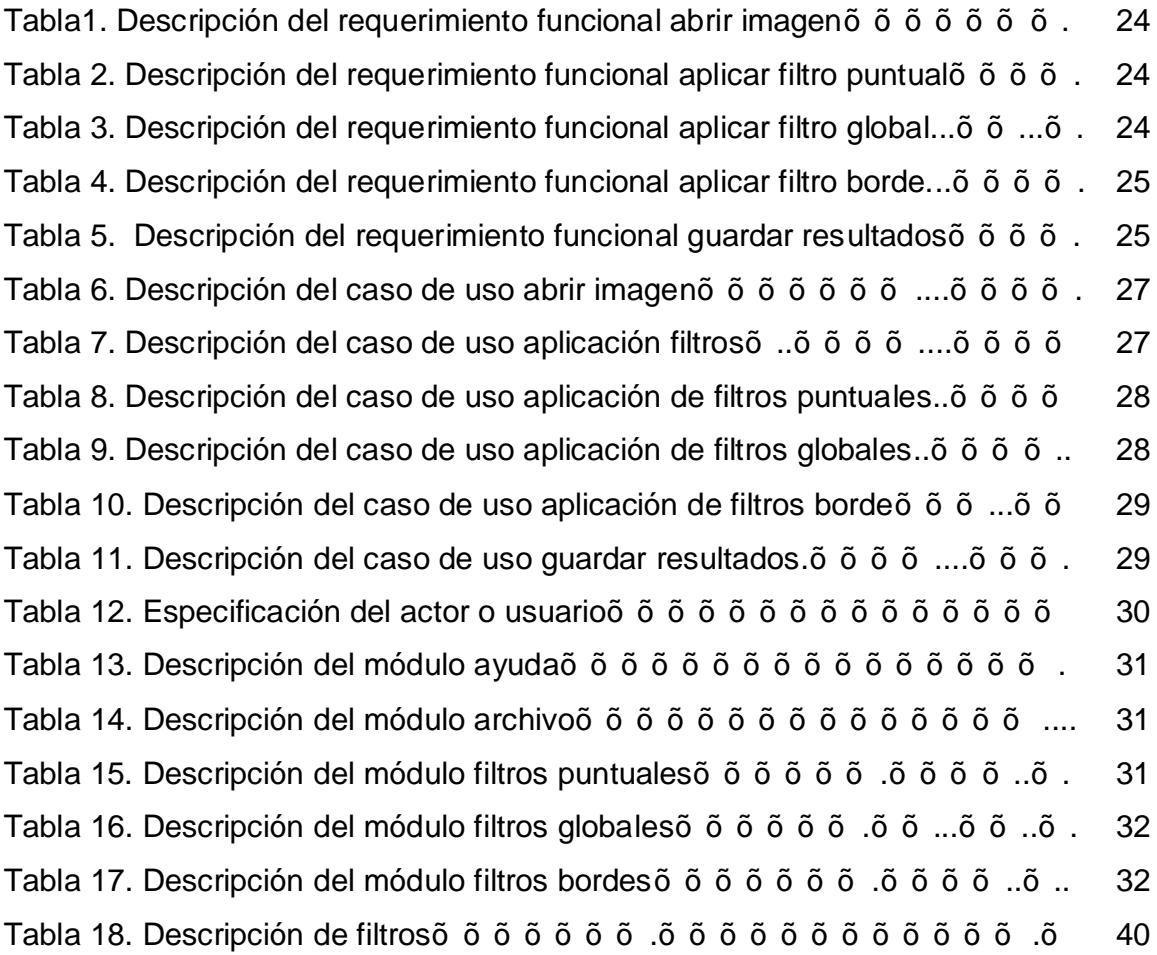

## **Tratamiento digital de imágenes para identificar defectos en dientes a través de radiografías.**

#### **Resumen**

Este trabajo habla acerca del desarrollo de un sistema el cual fue implementado y probado para realizar identificaciones de defectos en los dientes. Además de que en el sistema se hizo implementaron algunos filtros que ayudan a la identificación de los defectos (caries o fisuras), estos son los filtros: puntuales, globales y de bordes. Se menciona que los filtros fueron aplicados a las imágenes de radiografías de dientes de forma experimental, y de acuerdo a las secuencias de los filtros aplicados a las imágenes se muestra como éstas iban presentando diferentes transformaciones mediante las cuales se pudieron identificar los defectos en los dientes.

También se menciona que este sistema fue probado y validado por un estomatólogo, quien realizó algunas pruebas con las imágenes en las que trabajó para hacer la identificación de los defectos. Esto lo realizó de forma manual, y aunque los resultados fueron exitosos se pretende que este sistema realice la identificación automáticamente. Finalmente este sistema será una herramienta útil que se aportará a la medicina, específicamente en el área de estomatología para la realización de diagnósticos eficientes para así eliminar las formas tradicionales con las que suelen hacerse.

#### **Capítulo 1. Planteamiento del Problema de Investigación**

#### **1.1 Introducción**

Una de las especialidades que se deriva de la medicina es la Estomatología, la cual se encarga de prevenir, diagnosticar y dar tratamiento a los diferentes problemas que suelen presentarse en la boca [1]. Este trabajo se enfocará únicamente a los defectos que se presentan en los dientes.

El diagnóstico de la lesión cariosa es una técnica que es central para la práctica clínica. Los avances ocurridos en relación a la cariología obligan al clínico a actualizarse y dejar a un lado los métodos tradicionales de detección de lesiones de caries o fisuras para avocarse a la utilización de nuevos métodos [2].

Este proyecto propone la implementación de un sistema que basado en el tratamiento de imágenes pueda detectar problemas en dientes mediante el procesamiento de radiografías. Muchos estudios indican que las radiografías tienen un valor muy importante, ya que a través de ellas se puede demostrar que la mitad de las lesiones en los dientes no son visibles clínicamente [3].

En los últimos años, el uso de la tecnología de imagen digital para las exploraciones radiológicas dentales ha aumentado. Algunos estudios muestran que los sistemas digitales son esencialmente comparables con los diagnósticos para detectar caries o fisuras realizadas por estomatólogos de forma tradicional. Sin embargo, una caries temprana no puede causar desmineralización inmediata ni puede ser detectada mediante radiografías. Con frecuencia se montan conjuntos de radiografías en un portapelículas haciendo más fácil la comparación y la evaluación de la progresión [3].

7

#### **1.2 Objetivo general**

Implementar un sistema de tratamiento de imágenes digitales para ayudar al usuario a identificar caries y fisuras en los dientes.

#### **1.3 Objetivos específicos**

- a) Detectar fisuras y/o caries en radiografías de dientes implementando algoritmos puntuales, globales y de bordes.
- b) Obtener un sistema que apoye a un estomatólogo a realizar diagnósticos.

#### **1.4 Justificación**

La implementación del sistema propuesto se realizará para ayudar al usuario (estomatólogo) a la identificación de problemas dentales a través del tratamiento de imágenes digitales. Se harán diagnósticos haciendo uso de este sistema con la finalidad es brindar una herramienta de apoyo a los estomatólogos. También se podrán realizar revisiones periódicas, para la detección temprana y oportuna de caries para así evitar el uso del instrumento dental ‰xplorador+, ya que con él se corre el riesgo de lastimar aún más las lesiones.

## **1.5 Cronograma de actividades**

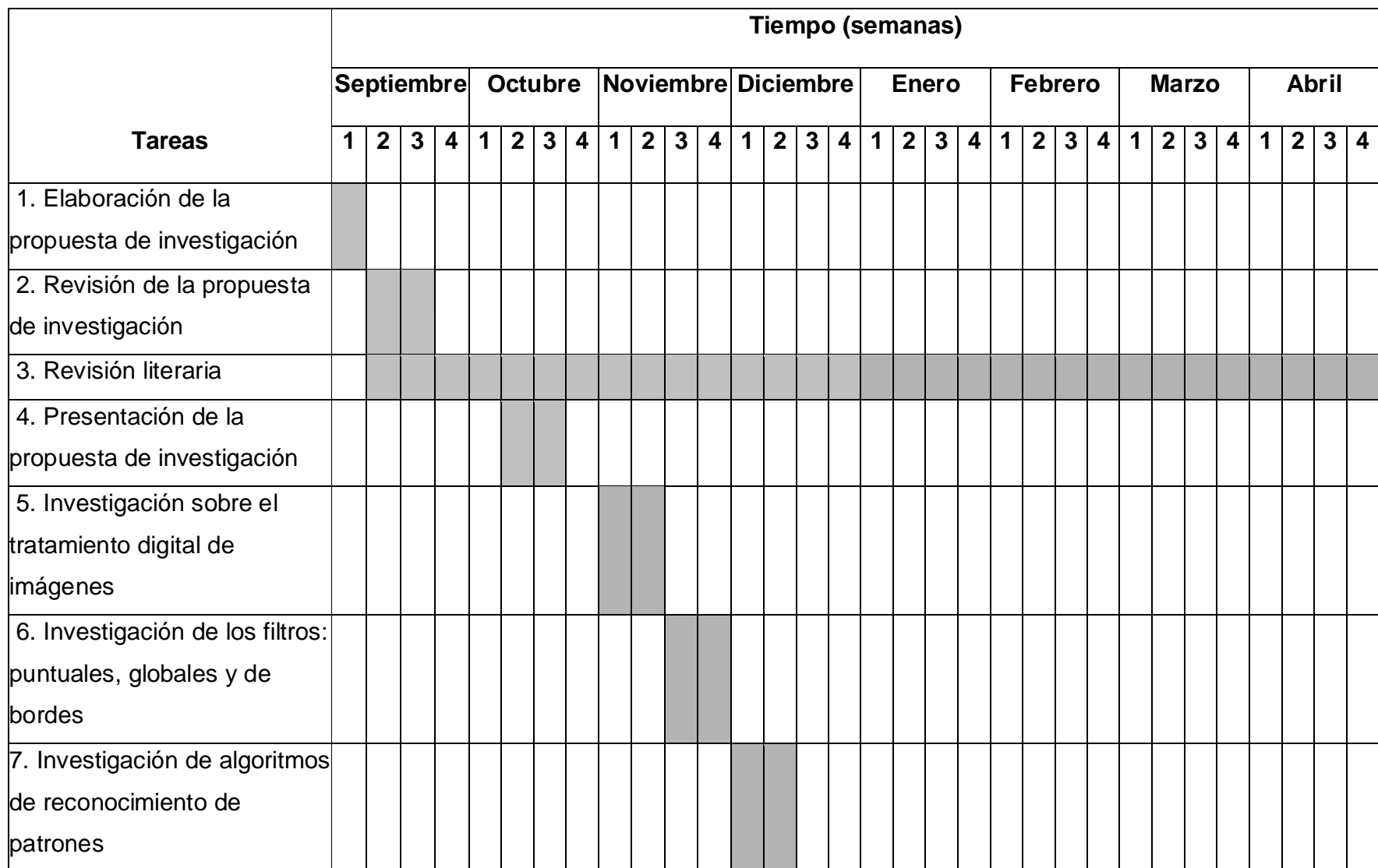

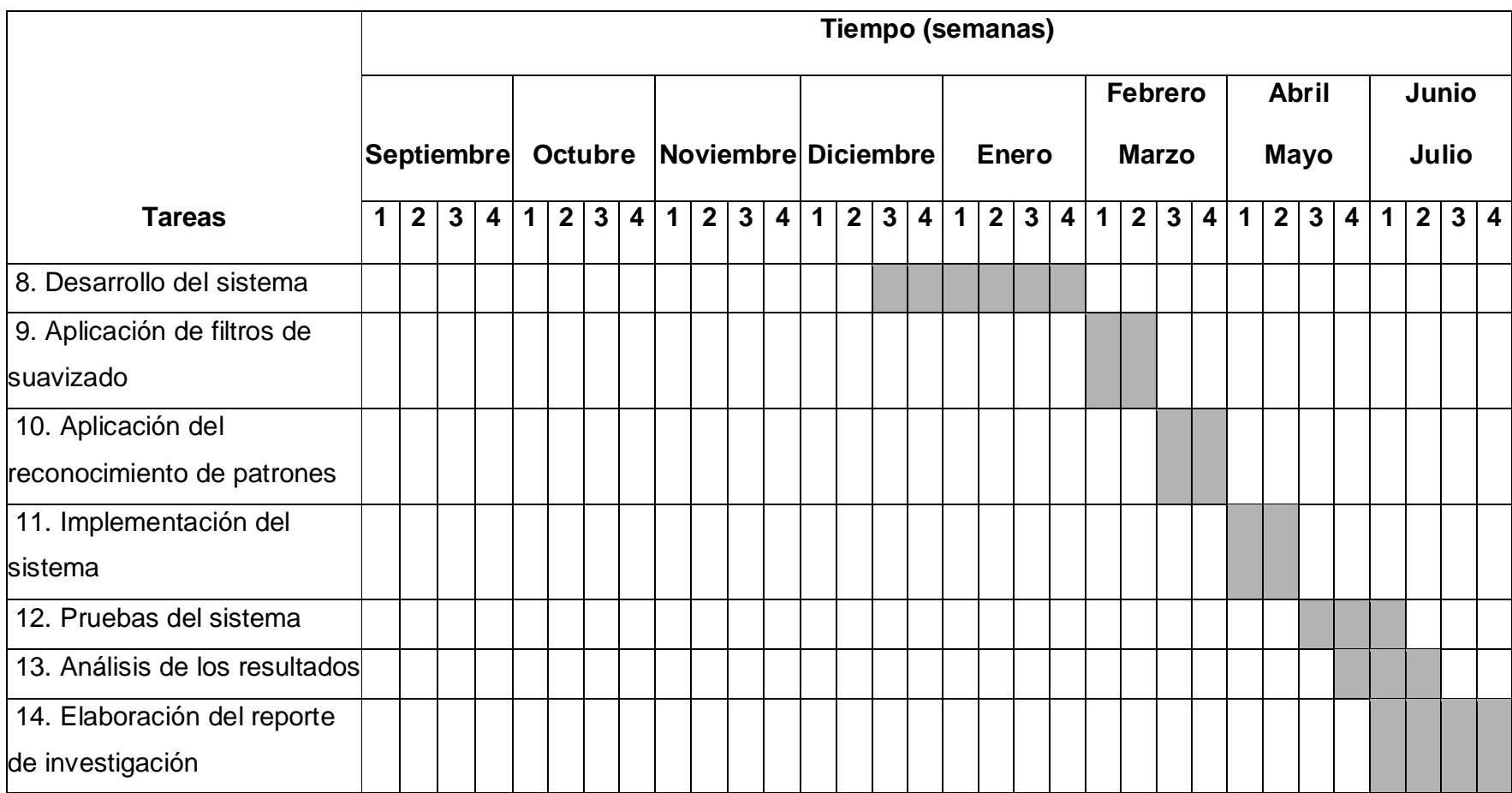

## **1.6 Alcances y limitaciones**

#### *Alcances*

- · Obtener un sistema que ayude a identificar defectos como caries y fisuras en los dientes.
- · Las imágenes a procesar tendrán formato bmp de 24 bits.
- · Se aplicarán filtros puntuales, globales y de bordes para la identificación de los defectos en los dientes.

#### *Limitaciones*

- · Las radiografías proporcionadas por el estomatólogo son muy pocas por lo tanto, se tendrá una base de datos pequeña.
- · Sólo se realizará detección de caries.

## **1.7 Recursos de hardware y software**

#### *Hardware*

- · Dos aceleradoras gráficas 1G
- · Procesador AMD Phenom 64 de 4 núcleos
- · 512 MB de memoria del sistema total SyncRAM
- · Unidad de disco duro ultraDMA de 80 GB
- · 1 memoria USB de 512 MB

#### *Software*

- · Sistema operativo Windows XP profesional
- · Lenguaje de programación Delphi 7 segunda edición
- · Navegador web mozilla Fire Fox versión 2.0
- · Paquetería Microsoft Office 2007
- · Lector de documentos .pdf Adobe Reader 5.0

#### **Capítulo 2. Marco teórico**

#### **2.1 Digitalización de imágenes**

Desde el año de 1964, el campo de procesamiento de imágenes ha avanzado considerablemente. El procesamiento digital de imágenes es utilizado para resolver problemas en distintas áreas como astronomía, biología, ecología, medicina robótica, entre otras [4]. Una *imagen digital* es una matriz cuyos índices de fila y columna identifican un punto de la imagen y el valor del correspondiente elemento de la matriz indica el nivel de color en ese punto [5]. Este tipo de imagen puede accederse como una matriz bidimensional (2D) de datos a los cuales se les denomina *píxel* (picture element) [6].

#### **2.1.1 Profundidad de bits**

La profundidad de bits también denominada profundidad de color o de píxel, es usada para medir la cantidad de información de color en una imagen, es decir, la información por píxel; por lo tanto, a mayor profundidad de bit, se podrá disponer de una cantidad mayor de colores haciendo más exacta la representación de la imagen digital [7], [8].

Si la profundidad de color de una imagen es 1, ésta contendrá solo dos valores: 0 o 1. La Figura 1 muestra un ejemplo de una imagen de 1 bit de profundidad, es en realidad, una imagen en blanco y negro. Una imagen con una profundidad de color de 8 bits permitirá obtener 256 niveles de grises y de colores. La Figura 2 muestra un ejemplo de una imagen de 8 bits de profundidad. Con una profundidad de 24 bits la imagen contendrá 16 millones de colores aproximadamente. La Figura 3 muestra una imagen de 24 bits de profundidad. También existen imágenes con una profundidad de color de 32 bits las cuales contienen lo doble en colores de lo

que tiene una imagen de 24 bits. La Figura 4 muestra una imagen con esta característica.

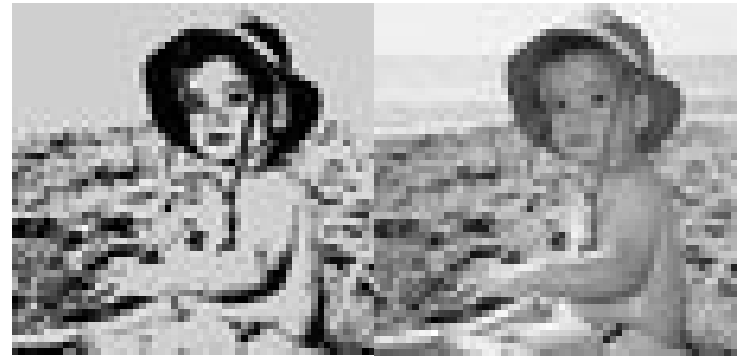

**Figura 1. Imagen de 1 bit de profundidad Figura 2. Imagen de 8 bits de profundidad** 

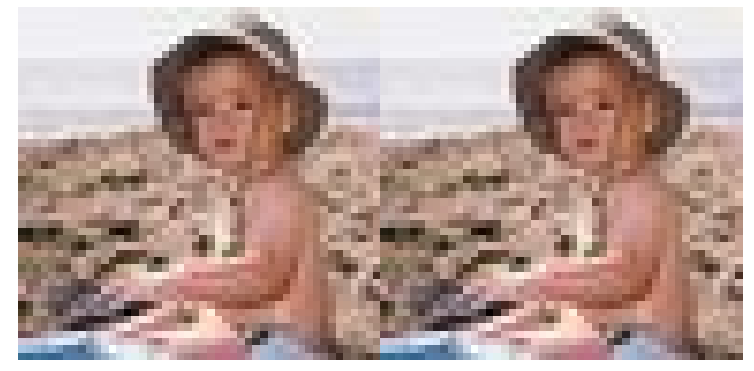

**Figura 3. Imagen de 24 bits de profundidad Figura 4. Imagen con 32 bits de profundidad**

## **2.1.2 Resolución**

La resolución es un concepto fundamental que se puede definir como % grado de separación entre dos elementos muy próximos entre sí+ [9]. Rodríguez H. [9], establece que la resolución está relacionada con el grado de detalle o nitidez y es considerada como el número de píxeles por pulgada. El término de resolución se aplica cuando se menciona a una imagen digital como la cantidad de puntos de imagen, siendo la pulgada la más común. La resolución se mide en %ppi+(píxel per inch) para referirse a píxeles cuando la imagen está en su estado digital o % bi+ (dot per inch) cuando se trata de puntos una vez que la imagen está plasmada en

algún soporte como el papel [9]. En las Figuras 5 y 6 se muestran algunos ejemplos de resolución aplicadas a las imágenes.

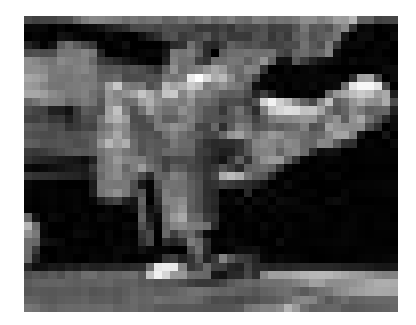

**Figura 5.** Imagen con una resolución de 72 ppp.

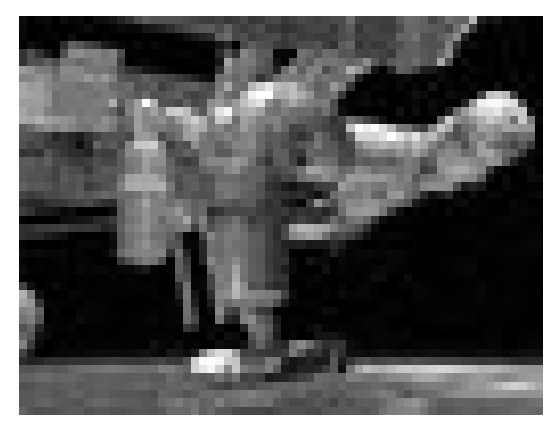

**Figura 6.** Imagen con una resolución de 100 ppp.

## **2.1.3 Tamaño y tipo del archivo**

Las imágenes se almacenan en archivos para que puedan ser procesadas, esto es importante porque una vez que se realicen cambios se harán respaldos con los nuevos datos obtenidos para que más adelante puedan utilizarse. El tamaño del archivo se calcula multiplicando el área de superficie (altura x ancho) de un documento a ser escaneado, por la profundidad de bits y el dpi<sup>2</sup>. Debido a que el archivo de imagen se representa en bytes, ésta cifra se divide por 8 [10]:

#### Fórmula para el tamaño de archivo

Tamaño de archivo = (altura x ancho x profundidad de bits x dpi<sup>2</sup>) / 8

Según Esqueda J. y Palafox L. [15], el tipo de archivo se refiere al formato en donde se guarda la información que conforma una imagen. Cada formato es independiente y las posibilidades que ofrece cada uno de ellos con respecto a la gama de colores, a la compatibilidad, a la rapidez de carga, etcétera, tienen que ser explicados para llegar a determinar el más adecuado. Algunos formatos comúnmente utilizados son:

· GIF (.gif): Este formato permite guardar imágenes con un máximo de 256 colores.

· JPEG (.jpg o .jpeg): Este formato se utiliza para guardar imágenes de más de 256 colores.

· PNG: Este formato representa imágenes con más de 256 colores.

· BITMAP (.bmp): Es un formato estándar de imagen conocido también como un mapa de bits.

· TIFF: Es un formato de intercambio que puede ser leído por cualquier sistema.

#### **2.2 Tratamiento digital de imágenes**

El tratamiento digital de imágenes se define como "la manipulación de las cuentas digitales contenidas en una imagen con la ayuda de una computadora+, con el propósito de corregir, perfeccionar y/o extraer rasgos [12]. Una parte importante para el tratamiento de imágenes es la aplicación de filtros. La operación de filtrado se realiza en las imágenes para acentuar algunos de sus valores, es decir, cuando

un filtro se aplica a una imagen digital, ésta se transforma. Las secciones siguientes describen algunos tipos de filtros.

#### **2.2.1 Filtros puntuales**

*Filtro Negativo.-* Este filtro crea una imagen de salida que es la inversa de la imagen de entrada. Tiene diversas aplicaciones tal como análisis de imágenes médicas. Es una transformación simple, se construye de la siguiente manera: sea x=(r, g, b) un pixel de una imagen I, el negativo se halla de la siguiente forma [13]:

$$
x \cdot (-r, -g, -b) = (-r, -g, -b)
$$
, donde =L-1 y L=2<sup>p</sup>.

Esto permite que un pixel en cero (negro) se transforme en 1 (blanco) y viceversa.

*Filtro de Aclarado.-* Las funciones analíticas para oscurecer una imagen tienen las siguientes propiedades [13]:

$$
F(0) = 0
$$
  

$$
F(5) < 0
$$
  

$$
F( ) = \qquad \qquad \}
$$

El efecto de este filtro es el corrimiento de los tonos hacia el blanco, utilizando la función seno en el intervalo [0, /2] para construir una función que aclare. La forma general de ésta es la siguiente:

$$
z \notin \mu \sin(kz)
$$

Para realizar la normalización, se tiene que para  $(z = )$  =>  $(zq = )$ . Dado que la función es 1 en */2*, entonces *k= /2* . Además *µ =* da como resultado una función normalizada en el cuadro (0, ) x (0, ) que tendrá la siguiente forma:

$$
zq = \sin(-z/2)
$$

*Filtro de Oscurecimiento.-* Las funciones analíticas para oscurecer una imagen tienen las siguientes propiedades [15]:

$$
F(0) = 0
$$
  

$$
F(5) < 0
$$
  

$$
F(7) = 0
$$

Este tipo de filtro utiliza argumentos similares a la función seno para construir una función cosenoidal normalizada, ya que el intervalo varía de uno a cero, se produce un efecto negativo, por lo tanto se debe realizar una inversión vertical y construir una función monótona creciente. La forma final es:

$$
zq = (1 \cdot \cos{(\frac{z}{2})}), z [0, ]
$$

#### **2.2.2 Filtros Globales**

*Filtro Escala de Grises.-* Este filtro crea una imagen de salida con los valores de nivel de gris dentro de un intervalo p1 y p2, el resto a 255. Su función es la siguiente [6]:

q=
$$
\begin{cases} 255 & para p<=p1 o p>=p2 \\ p & para p1 < p < p2 \end{cases}
$$

#### *Filtro de Binarización*

Este filtro crea una imagen de salida binaria donde el nivel de transición está dado por un parámetro de entrada p1. Esta es su función [6]:

$$
q = \begin{cases} 0 & \text{para } p <= p1 \\ 255 & \text{para } p > p1 \end{cases}
$$

#### **2.2.3 Filtros para Bordes**

*Filtro en X y en Y.-* Las operaciones simples se refieren a las operaciones de diferencia modelando operaciones bidimensionales discretas. Al considerar una derivada unidimensional y la distancia entre dos pixeles se tiene que en dirección horizontal (X), se escribe [15,16]:

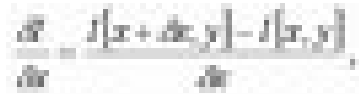

Pero dado que la restricción de cercanía entre pixeles, entonces **algebra**, por lo tanto:

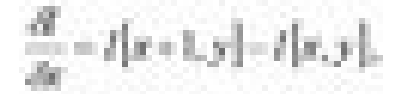

Sin embargo, si se quisieran hallar cambios mediante la expresión anterior, se debe considerar que si **representa una nueva imagen**, no puede ser negativa, se puede transformar a través de la función de valor absoluto. Por tanto, la transformación que encuentre los cambios de manera básica se escribe como:

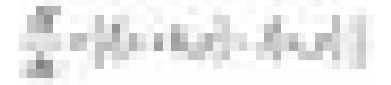

La Figura 7 muestra un ejemplo de la aplicación de esta fórmula al obtener los bordes en X.

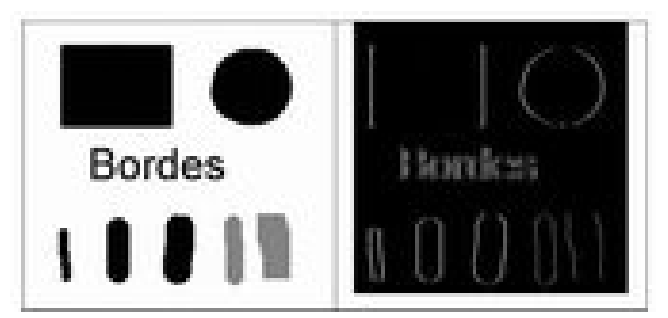

**Figura 7.** Imagen simple (izq) y su derivada horizontal (der)

Por otra parte, se toma la idea anterior pero en este caso para la dirección vertical (Y), obteniendo lo siguiente:

$$
\frac{dI}{dy} = \left[ I[x, y+1] - I[x, y] \right]
$$

La Figura 8 muestra un ejemplo de la aplicación de está fórmula a una imagen para obtener los bordes en Y.

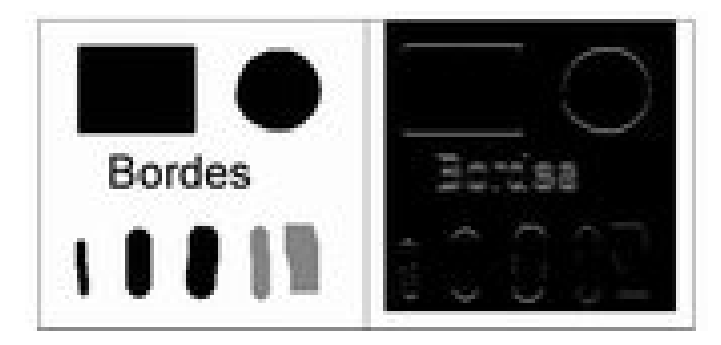

**Figura 8.** Imagen simple (izq) y su derivada vertical (der)

Los filtros *en X* y *en Y* se han implementado por ser útiles para la identificación de características en las imágenes digitales. Existen otros filtros como filtro de paso alto, filtro de paso bajo y filtro de mediana.

Los *filtros de paso alto* sirven para eliminar los componentes de baja frecuencia en una imagen, generalmente se utilizan para realzar los bordes entre las diferentes regiones de una imagen digital. La Figura 9 muestra dos ejemplos de la aplicación de este tipo de filtro. El primer ejemplo con una matriz de un tamaño de 3x3 y el segundo ejemplo con una matriz de un tamaño de 7x7.

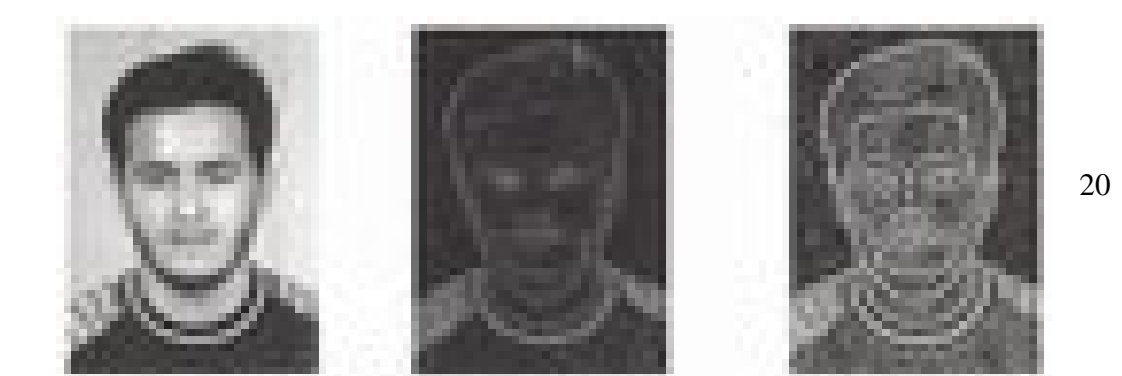

## **Imagen original Ejemplo 1. Filtro 3x3 Ejemplo 2. Filtro 7x7 Figura 9.** Ejemplos de filtros de paso alto

Los *filtros de paso bajo* sirven para mantener los componentes de baja frecuencia y eliminar los de alta frecuencia % aroduciendo un suavizado en la imagen [17]+. En la Figura 10 se muestran algunos ejemplos de filtro de paso bajo, el primero con una matriz de un tamaño de 5x5 y el segundo una con una matriz de un tamaño 13x13.

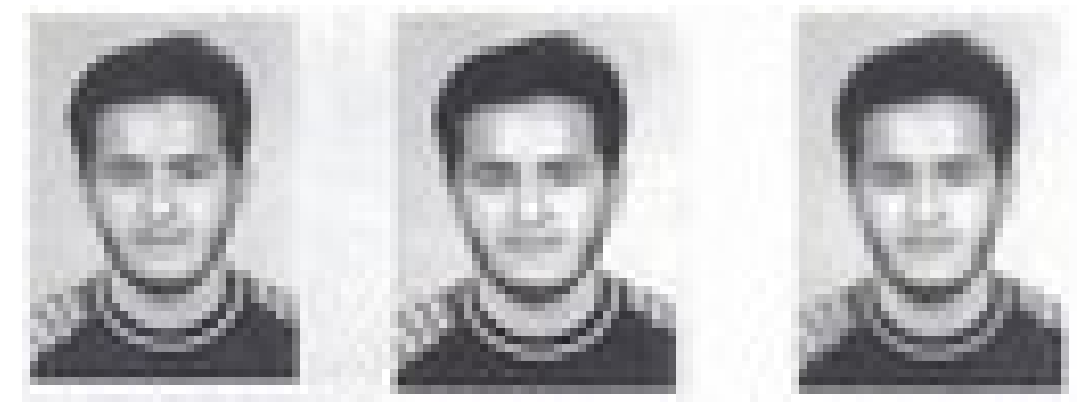

**Imagen original Ejemplo1. Filtro 5x5 Ejemplo 2. Filtro 13x13 Figura 10.** Ejemplos de filtros de paso bajo

Los *filtros de mediana* se utilizan principalmente para suavizar una imagen, quitándole los ruidos de fondo. En este tipo de filtros, cada píxel central de una celdilla de 3x3 píxeles es sustituida por la media de los 9 píxeles. La Figura 11 muestra dos ejemplos de la aplicación de filtros de mediana. El primero con una matriz de tamaño de 5x5 y el segundo con una matriz de tamaño de 13x13.

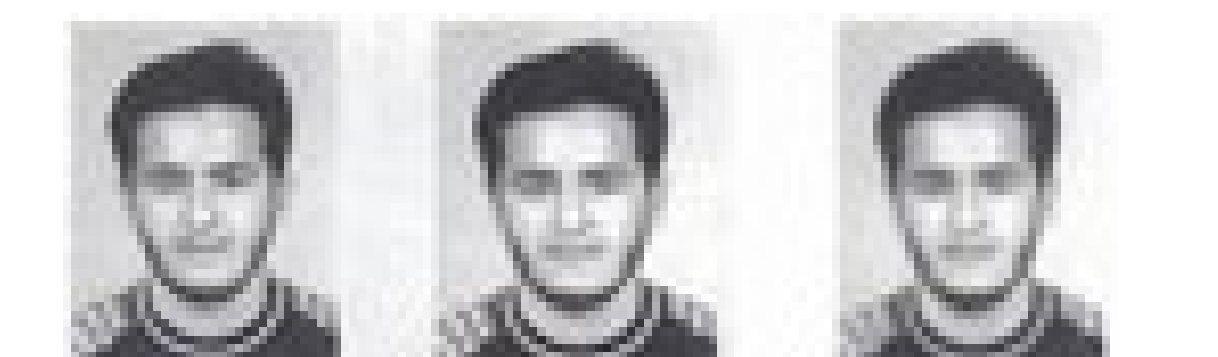

## **Imagen original Ejemplo1. Filtro 5x5 Ejemplo 2. Filtro 13x13 Figura 11.** Ejemplos de filtros de mediana

Los ejemplos de las Figuras 7, 8 y 9 fueron obtenidos del libro de Teledetección [12].

## **2.3 Reconocimiento de patrones**

Alberich J. [8] menciona que el reconocimiento de patrones es necesario para desarrollar sistemas automáticos de extracción de características en una imagen. Según Lerma [4] establece que con el reconocimiento de patrones podrá manejar la detección o clasificación automática de objetos. La búsqueda de patrones puede ayudar a resolver problemas de visión tales como: la determinación de coordenadas dentro de la imagen y el número de coincidencias de un determinado modelo [18].

## **2.4 Trabajo relacionado**

Según [19], las radiografías proporcionan una imagen de la extensión del soporte óseo de los dientes, además también ayudan a mostrar factores locales que pueden complicar la enfermedad incluyendo la presencia de factores irritantes de la encía como cálculos y restauraciones defectuosas. El empleo de radiografías de seguimiento después de que el tratamiento se ha completado es recomendado

para llevar a cabo la supervisión de la progresión de la enfermedad y determinar si se ha detenido la destrucción del hueso.

Por otro lado, White S. y Pharoah M. [3] afirman que la radiografía es útil para detectar la caries debido a que ésta causa desmineralización del diente. La caries (la zona desmineralizada del diente) permite una mayor filtración de rayos X, es más oscura que la parte no afectada. La radiografía intraoral puede revelar caries que de alguna otra forma pueden pasar desapercibidas durante una exploración clínica exhaustiva. Sobrino J. 2000[12] indica que diversos estudios han mostrado el valor de las radiografías dentales ya que con la ayuda de éstas, se han podido detectar lesiones en la superficie proximal.

[Cisneros 2008] desarrolló un sistema para el reconocimiento de caries en piezas dentales mediante radiografías. En este sistema se implementaron filtros de brillo, contraste y negativo, mediante los cuales es posible que se puedan identificar las áreas afectadas en los dientes.

## **Capítulo 3. Diseño de la investigación**

## **3.1 Introducción**

En este capítulo se describe la forma en la que la investigación se desarrollará especificando los requerimientos, tanto casos de uso como de prueba; así como la forma en la que se recolectarán los datos.

## **3.2 Documento de requerimientos**

#### *a) Requerimientos funcionales*

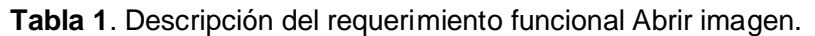

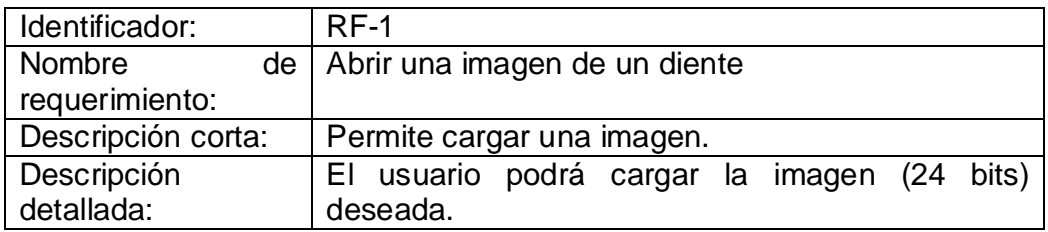

**Tabla 2**. Descripción del requerimiento funcional aplicar filtro puntual.

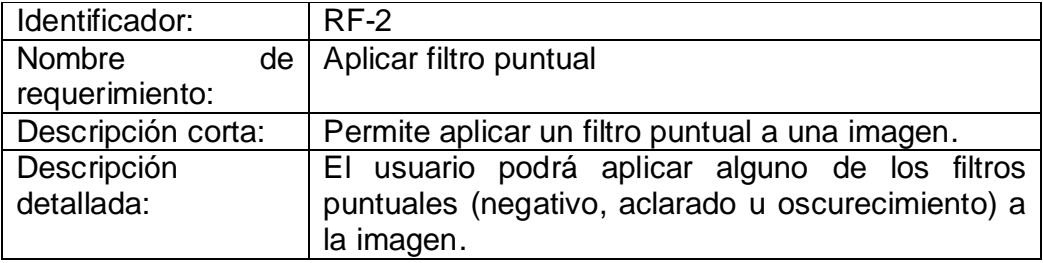

**Tabla 3**. Descripción del requerimiento funcional aplicar filtro global.

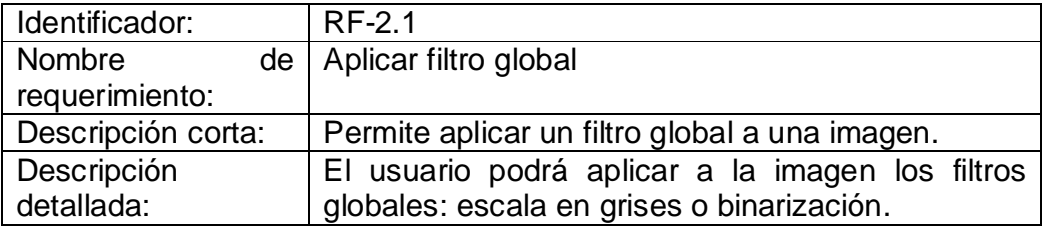

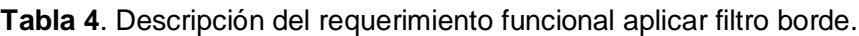

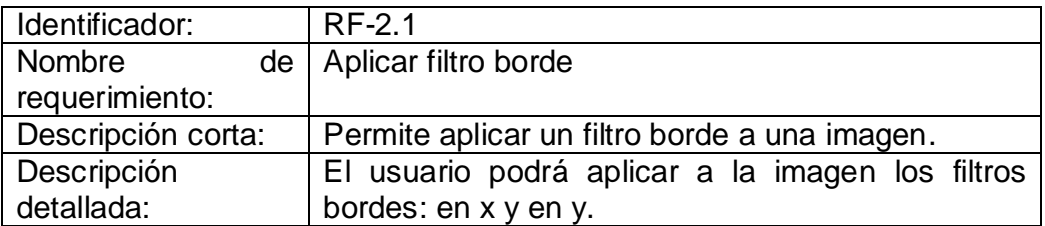

**Tabla 5**. Descripción del requerimiento funcional guardar resultados.

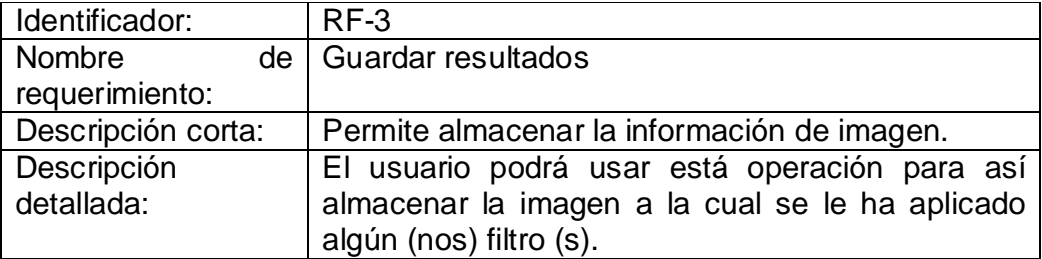

## *b) Requerimientos no funcionales*

- · *Disponibilidad:* El acceso a las imágenes de radiografías digitales se realizará mediante una interfaz gráfica ya que éstas de almacenarán en una base de datos.
- · *Portabilidad:* El sistema se realizará bajo la plataforma de Windows XP.
- · *Adaptabilidad:* El sistema estará disponible a futuros cambios para nuevas implementaciones.

#### **3.3 Casos de uso**

En esta sección se indican las actividades que el usuario podrá realizar una vez implementado el sistema. La Figura 12 muestra las principales actividades del usuario.

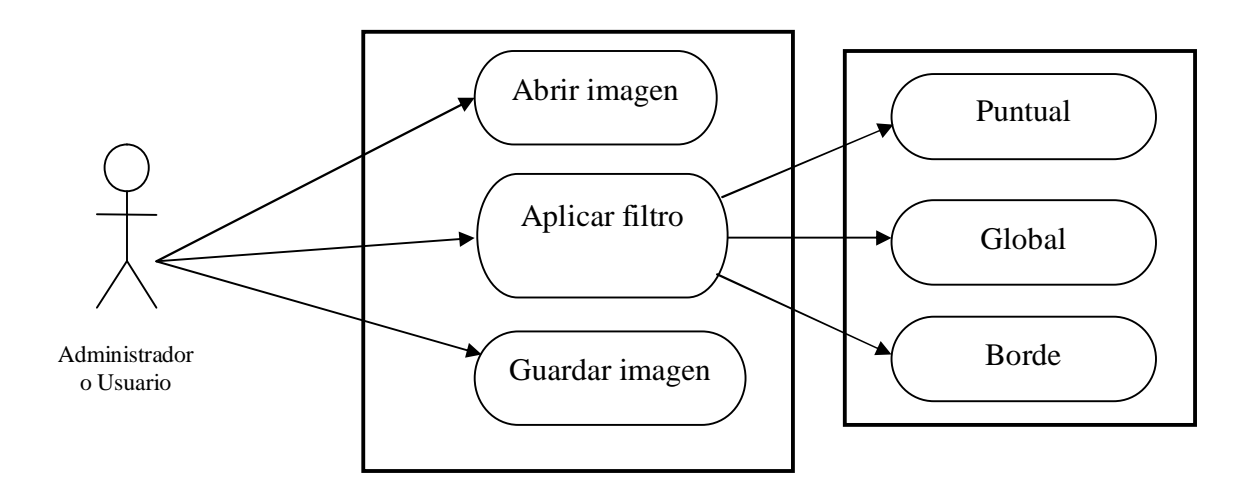

**Figura 12.** Casos de uso.

La Figura 13 muestra el caso de uso % guardar+, esta acción guarda los resultados arrojados después de analizar una radiografía. Los resultados son las imágenes que se generan después de que aplican los filtros.

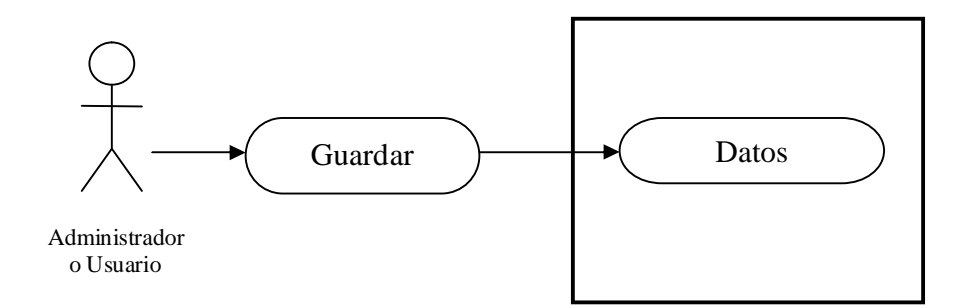

**Figura 13.** Caso de uso Guardar resultados

| Caso de uso:           | CU_01 Abrir una imagen                                 |  |  |
|------------------------|--------------------------------------------------------|--|--|
| Descripción:           | El administrador del sistema abre una imagen.          |  |  |
| Actor principal:       | Administrador o usuario.                               |  |  |
| Personal involucrado e | Administrador o usuario: desea poder identificar       |  |  |
| interés                | enfermedades de dientes.                               |  |  |
| Precondiciones:        | No tiene.                                              |  |  |
| Garantías de éxito:    | de datos se mantiene actualizada,<br>La.<br>base<br>la |  |  |
| (post condiciones)     | información que mantiene es consistente y confiable    |  |  |
|                        | únicamente para el administrador o usuario.            |  |  |
| Escenario principal de | 1. El administrador abre una imagen                    |  |  |
| éxito o flujo básico   | 2. Aplica filtros a la imagen                          |  |  |
|                        | 3. Obtiene resultados                                  |  |  |
|                        | 4. Guarda los resultados                               |  |  |
|                        | 5. Salir del sistema                                   |  |  |
| Extensiones o flujos   | Problemas con las imágenes                             |  |  |
| alternativos           | a) Si la imagen no se puede cargar volver a            |  |  |
|                        | intentar                                               |  |  |
|                        | b) Mostrar un mensaje de error en caso de que no       |  |  |
|                        | se pueda abrir la imagen.                              |  |  |

**Tabla 6**. Descripción del caso de uso abrir imagen

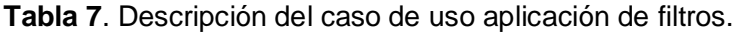

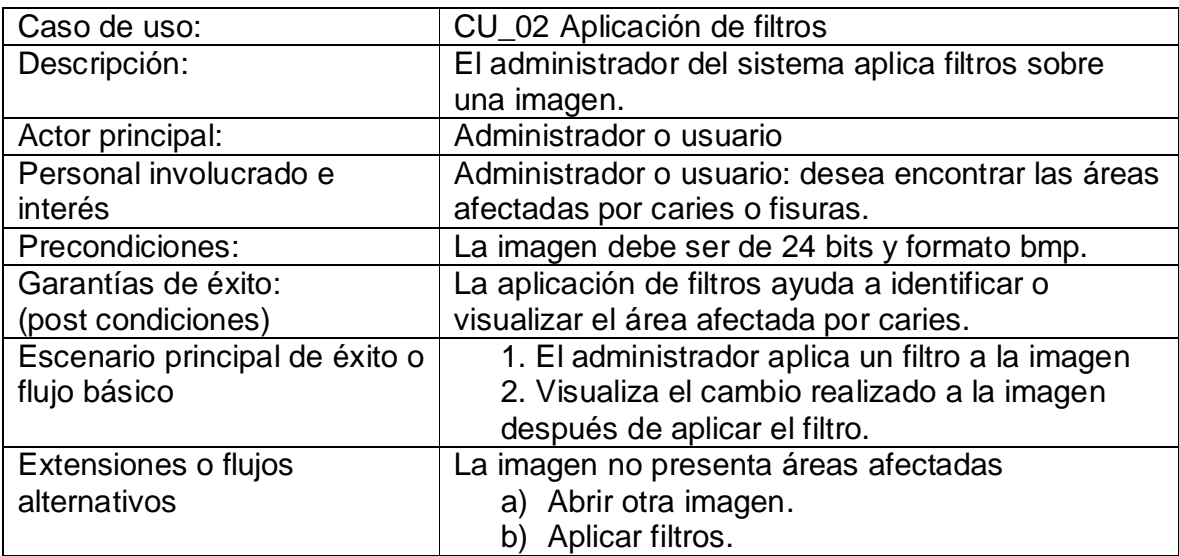

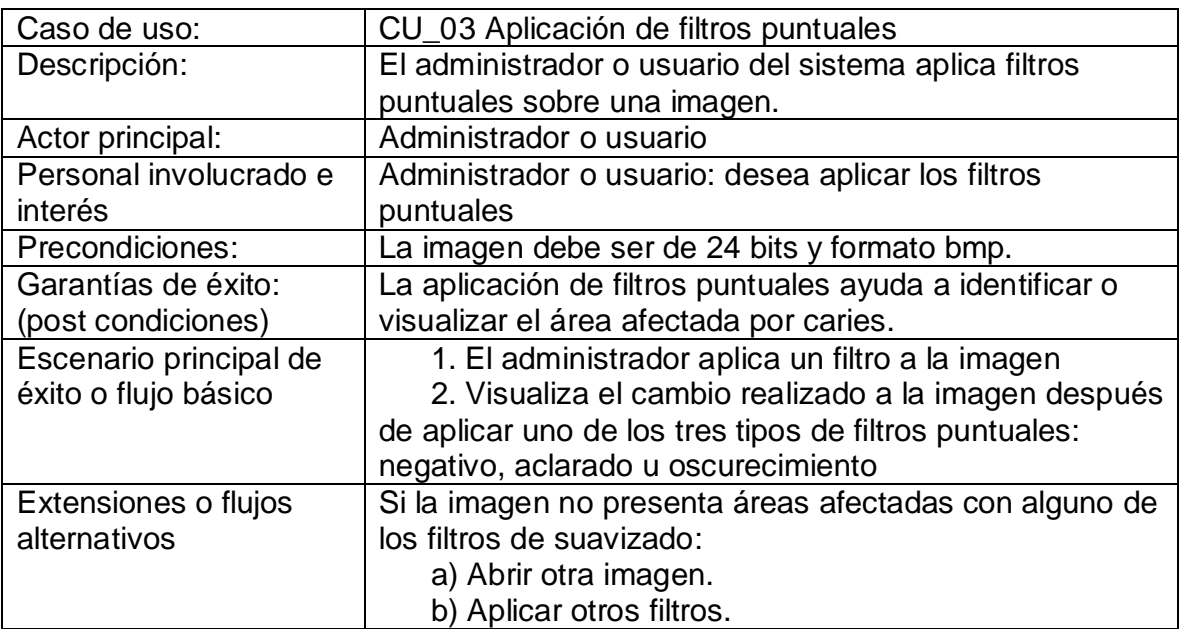

**Tabla 8**. Descripción del caso de uso aplicación de filtros puntuales.

**Tabla 9**. Descripción del caso de uso aplicación de filtros globales.

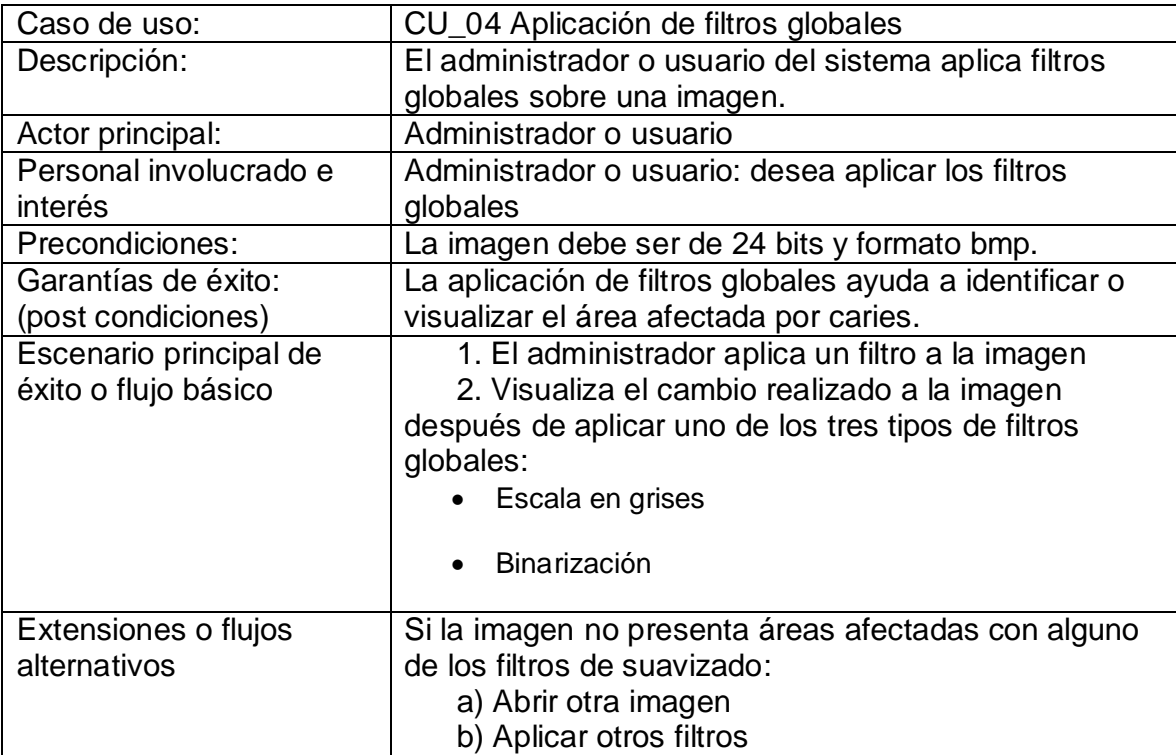

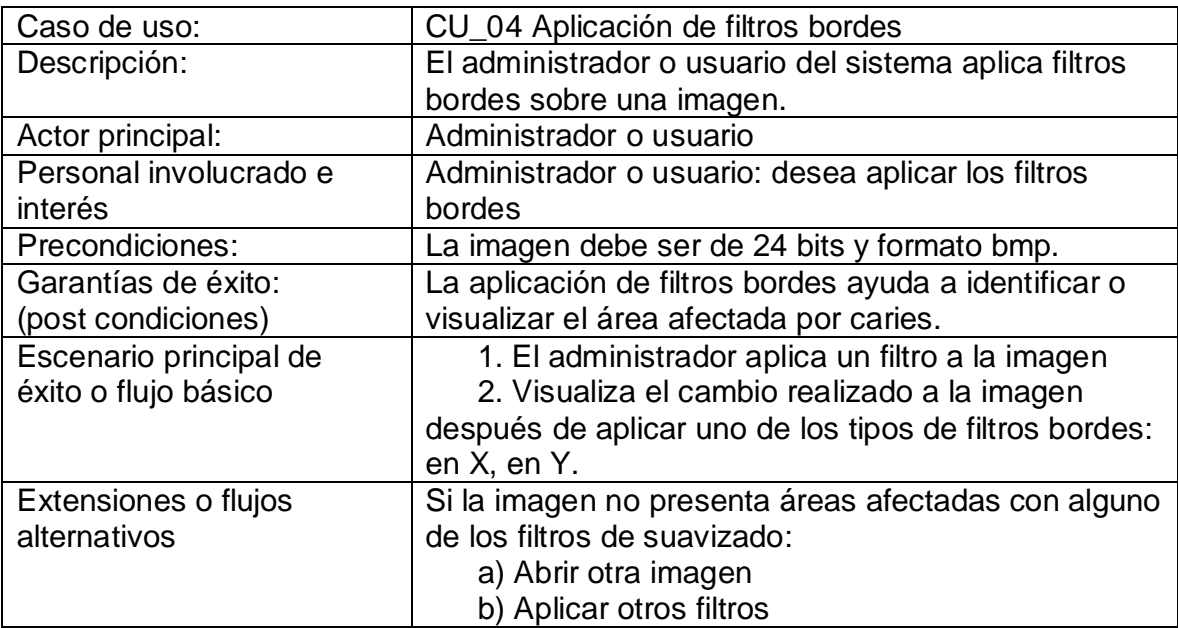

**Tabla 10**. Descripción del caso de uso aplicación de filtros borde.

**Tabla 11**. Descripción del caso de uso guardar resultados.

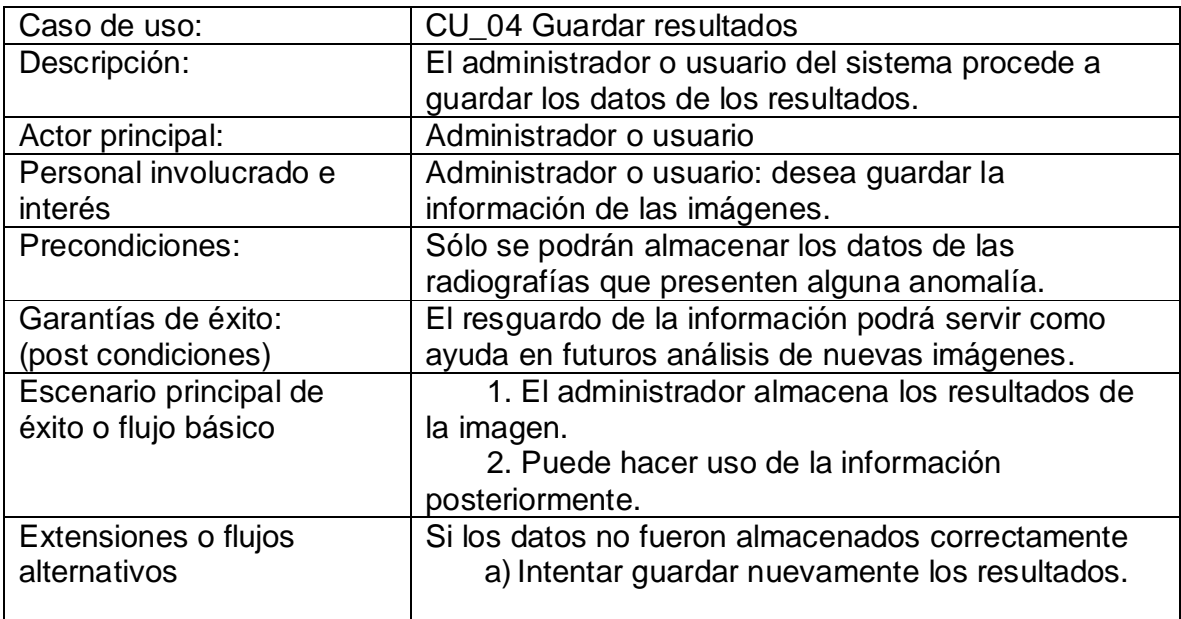

## **3.4 Especificación de actores**

La Tabla 12 describe a la persona que manipulará el sistema.

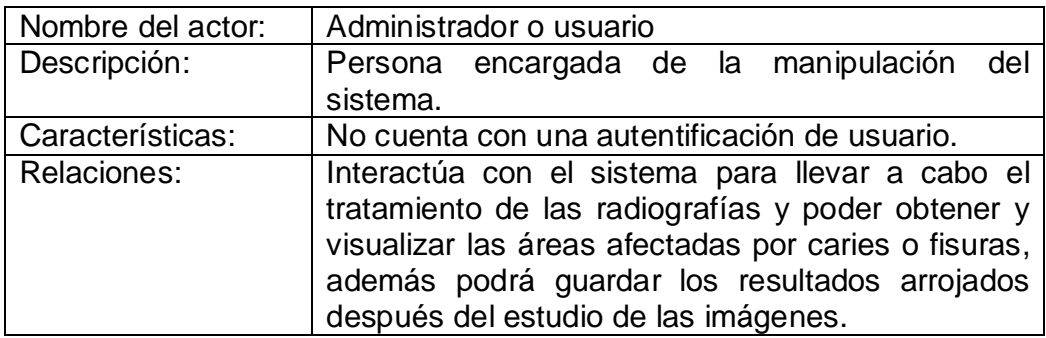

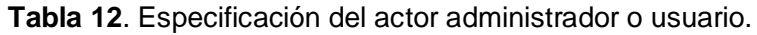

## **3.5 Diagrama conceptual**

El diagrama conceptual representa la forma en la que el sistema tiene organizada la funcionalidad, brinda un panorama de cómo se manipula la información.

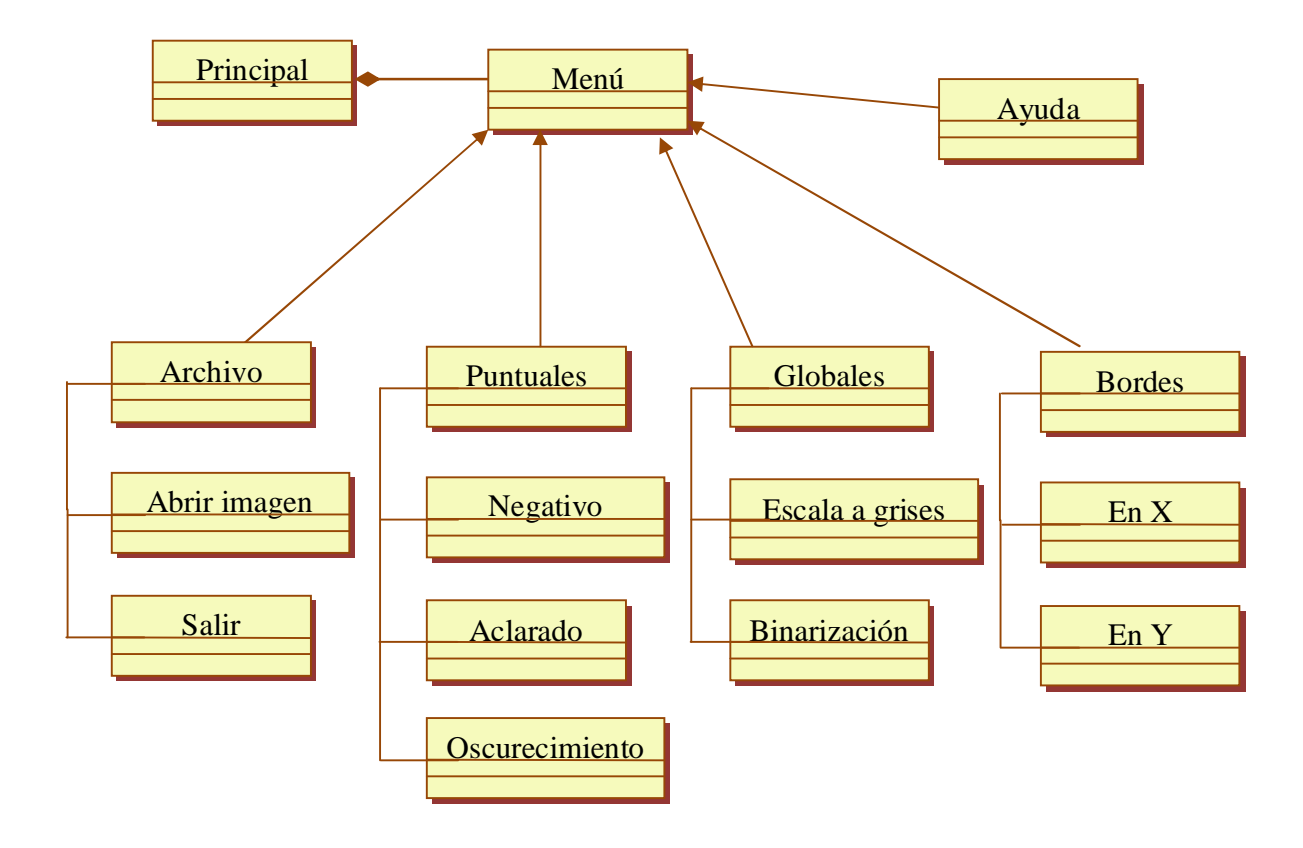

## **3.6Datos de entrada, datos de salida y descripción por módulo**

Las tablas 13- 17 muestran los datos de entrada y salida, así como la descripción de cada módulo perteneciente al sistema.

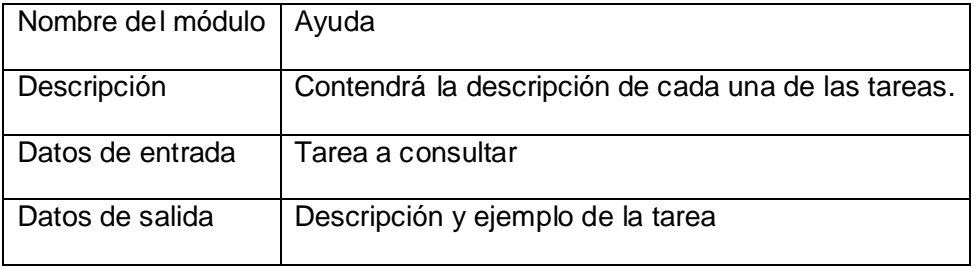

**Tabla 13**. Descripción del módulo ayuda.

#### **Tabla 14**. Descripción del módulo archivo

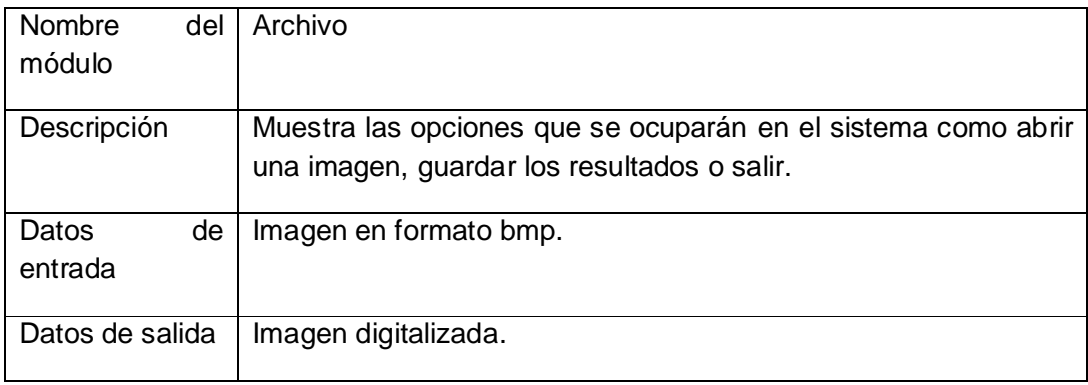

**Tabla 15**. Descripción del módulo filtros puntuales.

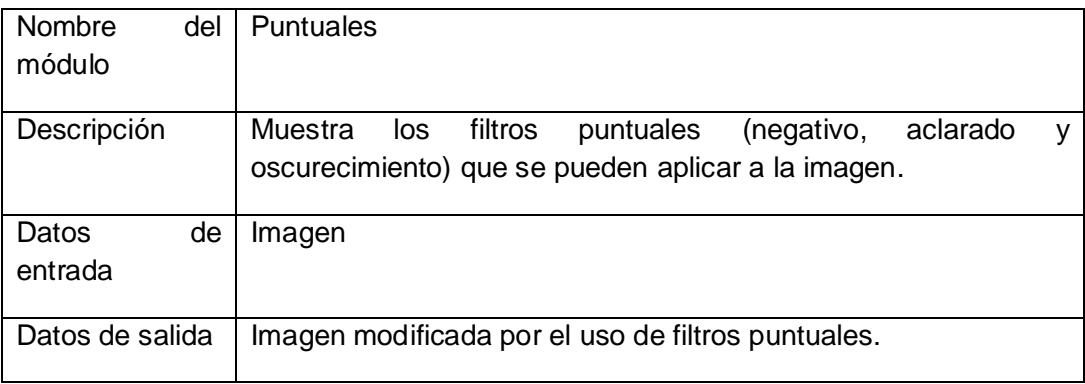

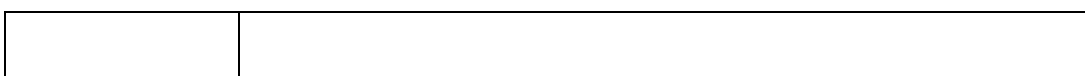

#### **Tabla 16.** Descripción del módulo filtros globales.

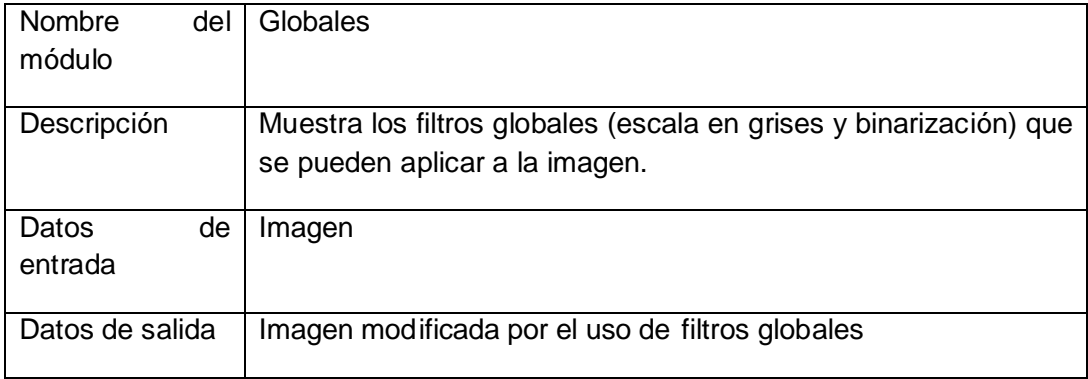

#### **Tabla 17.** Descripción del módulo de filtros bordes.

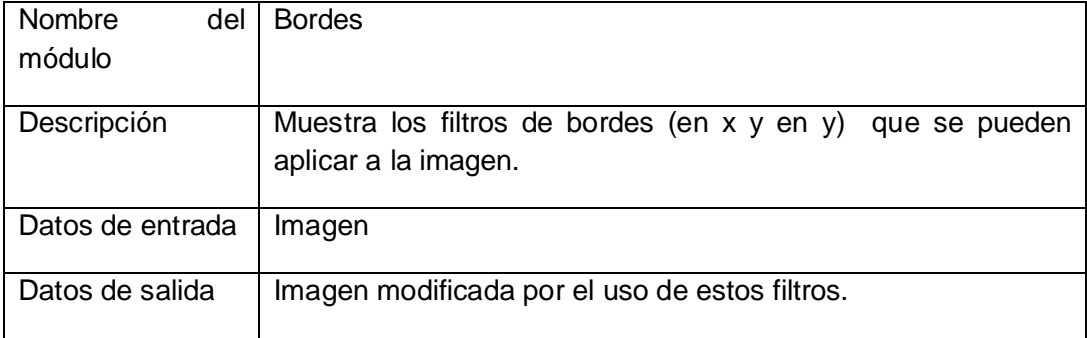

## **3.7 Recolección de datos**

En este trabajo los datos son radiografías de dientes, por tal motivo, es importante saber la organización de las mismas y la fuente de donde son adquiridas.

## **3.7.1 Manejo de datos**

Los datos a utilizar en este proyecto se organizarán de acuerdo al tipo de formato (bmp) y tamaño de la imagen conforme a una resolución de 24 bits. Las imágenes a utilizar serán radiografías proporcionadas únicamente por estomatólogos.

Las imágenes serán manipuladas sólo por el administrador, así también, éste tipo de usuario podrá respaldar la información después de diagnosticar la enfermedad (caries) identificada. El administrador es el único que podrá dar mantenimiento a la base de datos relacional centralizada respecto a los diagnósticos obtenidos después de que las imágenes se han procesado. El administrador realizará el manejo de los datos.

#### **3.7.2 Representación de resultados**

La forma en la que los datos serán recolectados será mediante archivos de imágenes. Posteriormente se diseñará una base de datos (BD) en la cual se almacenarán los datos arrojados después de la realización de pruebas con las imágenes aplicando técnicas de suavizado y aclarado.

## **Capítulo 4. Implementación**

Este capítulo describe la implementación de los filtros y el funcionamiento de la interfaz del sistema mostrando la manipulación de las imágenes (radiografías digitalizadas).

## **4.1 Implementación de los filtros puntuales, globales y de bordes**

Especificación de variables:

 $Mat24 = Array of Array of Array of$  $M3D$  = array of array of array of byte; byte $255=$ array  $[0..255]$  of byte; vect=  $array[1..25]$  of integer;

Filtro **NEGATIVO.** Dada una imagen (en gris o color), invierte sus valores de intensidad.

- 1. [ Ejecutar a lo más hasta el valor de ancho -1 ] Repetir para  $i=0$  a ancho -1
	- 1.1[ Ejecutar a lo más hasta el valor de alto -1 ] Repetir hasta paso 1.1.1 para  $= 0$  a alto -1 1.1.1 [Almecena nuevos valores a las variables] c := BM.Canvas.Pixels[i,j];  $d := NOT c$ :  $d := (d \text{ and } $00 \text{ F} \text{ F} \text{ F} \text{ F} \text{ F}) \text{ or } $02000000;$ BM.Canvas.Pixels[i,j] := d;

Procedimientos que utiliza

procedure respalda(BitMap : TBitMap); procedure presenta(var Mat : Mat24; var bitmap : Tbitmap);

Filtro **ACLARADO.** Dada una imagen (en gris o color) aclara la imagen.

- 1. [ Ejecutar a lo más 255 iteraciones ] Repetir hasta el paso 2 para i=0 a 255
- 2. [ Calcular redondeo para la transformación de la imagen en función de seno ] patronG[i]:=round(255\*sin((PI\*i)/510));

#### Procedimientos que utiliza

procedure Respalda(BitMap : TBitMap); procedure LLena\_Matriz(var Mat : Mat24; BitMap : TBitMap); procedure AplicaLUT(MR:Mat24; LUT:byte255; var MT:Mat24); procedure Vuelca24( Mat : Mat24; var Bitmap : TBitMap); procedure Presenta(var BitMap : TBitMap);

Filtro **OSCURECIMIENTO.** Dada una imagen (en gris o color) oscurece la imagen.

- 1. [Ejecutar a lo más 255 iteraciones] Repetir hasta el paso 2 para i=0 a 255
- 2. [Calcular redondeo para la transformación de la imagen en función de coseno] patronG[i]:=round(255\*(1-cos((PI\*i)/510)));

#### Procedimientos que utiliza

procedure Respalda(BitMap : TBitMap); procedure LLena\_Matriz(var Mat : Mat24; BitMap : TBitMap); procedure AplicaLUT(MR:Mat24; LUT:byte255; var MT:Mat24); procedure Vuelca24( Mat : Mat24; var Bitmap : TBitMap); procedure Presenta(var BitMap : TBitMap);

Filtro **ESCALAAGRISES.** Pasa una imagen (en gris o color) a grises.

- 1. [Ejecutar a lo más hasta el valor de ancho -1] Repetir para i=0 a ancho-1
	- 1.1 [Ejecutar a lo más hasta el valor de alto -1 ] Repetir hasta el paso 1.1.1 para j=0 a alto-1
		- 1.1.1 [Asigna nuevos valores a las variables]
			- $r := \text{Copia}[i, j, 0]$ ;
			- $q :=$  Copia $[i, j, 1]$ ;
			- $b := Copia[i,j,2]$ ;
		- 1.1.2 [Realiza un redondeo con los nuevos valores de las variables]  $C := round((r+q+b)/3)$ ;
		- 1.1.3 [Almacena el valor del redondeo en las matices]
			- $Copia[i,j,0] := C;$
			- $Copia[i,j,1] := C;$
			- $Copia[i,j,2] := C;$

Procedimientos que utiliza

procedure Respalda(BitMap : TBitMap); procedure Presenta(var BitMap : TBitMap); Filtro **BINARIZACIÓN.** Transforma una imagen (en gris o color) a valores de intensidad binarios (blanco y negro).

- 1. [Ejecutar a lo más hasta el valor de alto 1] Repetir hasta el paso 2 para y=0 a alto-1
	- 1.1 [Ejecutar a lo más hasta el valor de ancho 1] Repetir para x=0 a ancho-1  $k:=MRes[x,y,0]+MRes[x,y,1]+MRes[x,y,2]$ ;
- // parte del código que se modifico

 $k:=k$  div 3;  $MTrab[x,y,0] := k;$  $Mtrab[x,y,1]:=k;$ 

- $Mtrab[x,y,2]=k;$
- 1.2 [Incrementar el valor de la variable] med1:=med1+k;
- 2. [Calcular el redondeo del med1/ el tamaño de la imagen] med:=round(med1/(alto\*ancho));
- 3. [Ejecutar a lo más hasta el valor de alto 1 ] Repetir hasta el paso para y=0 a alto-1 3.1 [Ejecutar a lo más hasta el valor de ancho - 1 ] Repetir para x=0 a ancho-1
	- 3.1.1 [Ejecutar a lo más 3 iteraciones] Repetir hasta el paso 3.1.1.1 para k=0 a 2 3.1.1.1 [¿Converge?] Si (MTrab[x,y,k]< med)

Entonces asignar MTrab[x,y,k]:=0

Caso contrario

Asignar MTrab[x,y,k]:=255;

Procedimientos que utiliza:

procedure Respalda(BitMap : TBitMap); procedure LLena\_Matriz(var Mat : Mat24; BitMap : TBitMap); procedure Vuelca24( Mat : Mat24; var Bitmap : TBitMap); procedure Presenta(var Mat : Mat24; var bitmap : Tbitmap);overload ;

Filtro **ENX1.** Dada una imagen (en gris o color) obtiene los bordes de las coordenadas en X.

- 1. [Ejecutar a lo más hasta el valor de ancho 2] Repetir para i=0 a ancho - 2
	- 1.1 [Ejecutar a lo más hasta el valor de alto -1] Repetir hasta el paso 1.1.3 para j= 0 a alto-1 1.1.1 [Procesando el Rojo]  $p := Copia[i1,j,0]$ ;
		- $q :=$  Copia[i,j,0];

```
 Asignación del valor absoluto de la diferencia entre p y q 
 MatSal[i,j,0] := Abs(p-q); 1.1.2 [Procesando el Verde] 
p := Copia[i1,j,1];q := Copia[i, j, 1];
 Matsal[i,j,1] := Abs(p-q); 1.1.3 [Procesando el Azul]
p :=Copia[i1, j, 2];
q := \text{Copia}[i,j,2];
 MatSal[i,j,2] := Abs(p-q);
```
Procedimientos que utiliza:

procedure Respalda(BitMap : TBitMap); procedure Presenta(var Mat : Mat24; var bitmap : Tbitmap);overload ;

Filtro **ENY1.** Dada una imagen (en gris o color) obtiene los bordes de las coordenadas en Y.

\n- 1. [Ejectar a lo más hasta el valor de anche- 1] Repetir para j= 0 a alto-1
\n- 1.1 [Ejectar a lo más hasta el valor de alto- 2] Repetir hasta el paso 1.1.3 para j= 0 a alto-2
\n- 1.1.1 [Procesando el Rojo] 
$$
p := Copia[i,j1,0];
$$
  $q := Copia[i,j,0];$  Asignación del valor absoluto de la diferencia entre p y q MatSal[i,j,0] := Abs(p-q);
\n- 1.1.2 [Procesando el Verde]  $p := Copia[i,j1,1];$   $q := Copia[i,j,1];$  MatSal[i,j,1] := Abs(p-q);
\n- 1.1.3 [Procesando el Azull  $p := Copia[i,j1,2];$  MatSal[i,j,2];  $q := Copia[i,j,2];$  MatSal[i,j,2] := Abs(p-q);
\n

Procedimientos que utiliza:

procedure Respalda(BitMap : TBitMap); procedure Presenta(var Mat : Mat24; var bitmap : Tbitmap);overload ;

### **4.2Pantalla de acceso al sistema**

La Figura 14 muestra la pantalla de bienvenida al sistema. En la parte central de la pantalla se encuentra el título que describe lo que se pretende alcanzar con este sistema, en la parte inferior de la pantalla se encuentras los datos (nombre, correo electrónico y celular) de quien desarrolló el sistema, además de un botón el cual permite ingresar a la pantalla principal.

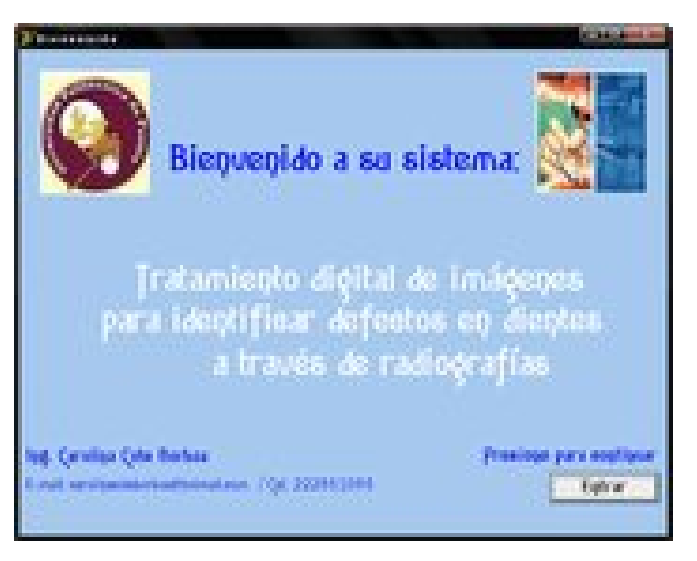

**Figura 14.** Pantalla de bienvenida

## **4.3Pantalla principal**

La Figura 15 muestra la pantalla principal del sistema, en ésta se puede visualizar un **menú** que contiene la opción para abrir un archivo (imagen) y los tipos de filtros que se pueden aplicar al mismo. También muestra el **área** en la cual la imagen se podrá observar. En la parte inferior de la pantalla se encuentra la barra de estado, que contiene información de la imagen como un punto en las posiciones **(X,Y)**, los colores **RGB**, las **dimensiones** y la **dirección** de donde es obtenida la imagen.

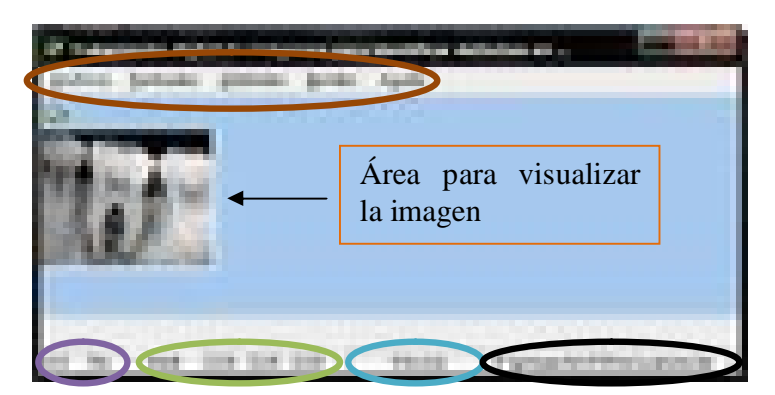

**Figura 15.** Pantalla principal

Nota: las áreas encerradas en la pantalla con diferentes colores hacen referencia a las palabras en colores especificadas en el punto 4.2.

## **4.3.1 Descripción de la barra de menús**

*Menú Archivo, Puntuales, Globales, Bordes y Ayuda.* 

La Figura 16 se muestran las opciones *Abrir* (permite abrir una imagen) y *Salir*  (permite salir del sistema) que contiene el menú **Archivo.** El menú **Puntuales** cuenta con las opciones *Negativo, Aclarado y Oscurecimiento*, mientras que las opciones para el menú **Globales** son *Escala a Grises y Binarización.* En el menú **Bordes** se encuentran las opciones *En X y En Y,* por último la opción *Acerca del sistema* pertenece al menú **Ayuda.**

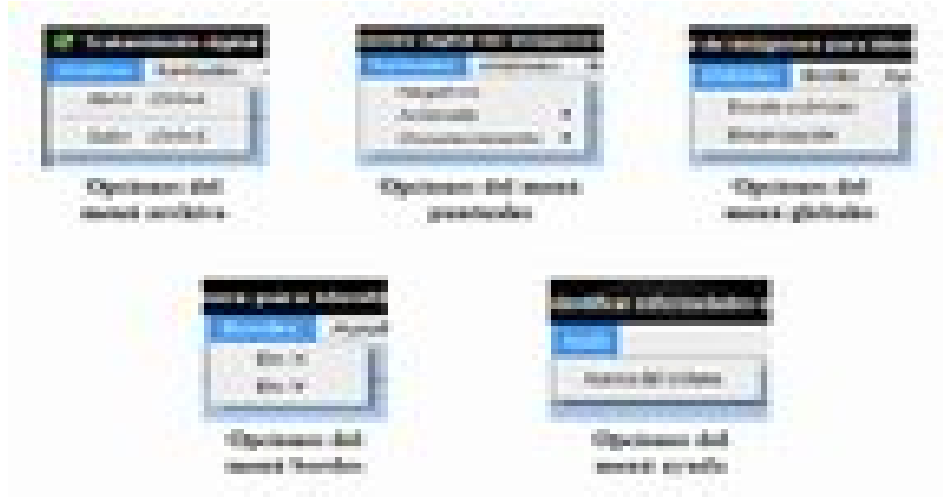

**Figura 16.** Opciones de la barra de menús

La Tabla 18 describe la función que realiza cada uno de los filtros, además de indicar a qué tipo de filtro pertenece.

| <b>Tipo</b>      | Nombre del filtro   | <b>Función</b>                             |
|------------------|---------------------|--------------------------------------------|
| <b>Puntuales</b> | Negativo            | Convierte una imagen (en gris o color) a   |
|                  |                     | una imagen con los valores de intensidad   |
|                  |                     | invertidos.                                |
| <b>Puntuales</b> | Aclarado            | Permite aclarar la imagen, implementa la   |
|                  |                     | función seno.                              |
| <b>Puntuales</b> | Oscurecimiento      | implementa<br>imagen,<br>Oscurece la<br>la |
|                  |                     | función coseno.                            |
| <b>Globales</b>  | Escala de grises    | Pasa una imagen (en gris o color) a una    |
|                  |                     | imagen de grises con valores de 0 a 255    |
|                  |                     | en los extremos.                           |
| <b>Globales</b>  | <b>Binarización</b> | Transforma una imagen (en gris o color)    |
|                  |                     | a una imagen con valores de intensidad     |
|                  |                     | binarios (blanco y negro).                 |
| <b>Bordes</b>    | En X                | Obtiene los bordes de las coordenadas      |
|                  |                     | en X de una imagen (en grises o color).    |
| <b>Bordes</b>    | En Y                | Obtiene los bordes de las coordenadas      |
|                  |                     | en Y de una imagen (en grises o color).    |

**Tabla 18.** Descripción de filtros.

## **4.3.2 Ejemplos de la barra de menús**

La Figura 17 muestra la imagen seleccionada en la pantalla principal.

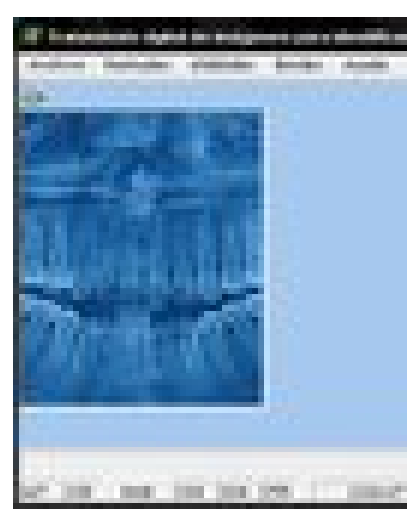

**Figura 17.** Ejemplo de una imagen seleccionada

## *Aplicación de filtros puntuales*

La Figura 18 muestra la aplicación de los filtros puntuales negativo, aclarado y oscurecimiento a la imagen de la Figura 15. Con la aplicación de estos filtros no es posible identificar algún defecto, para ello se requiere de una serie de combinación de filtros.

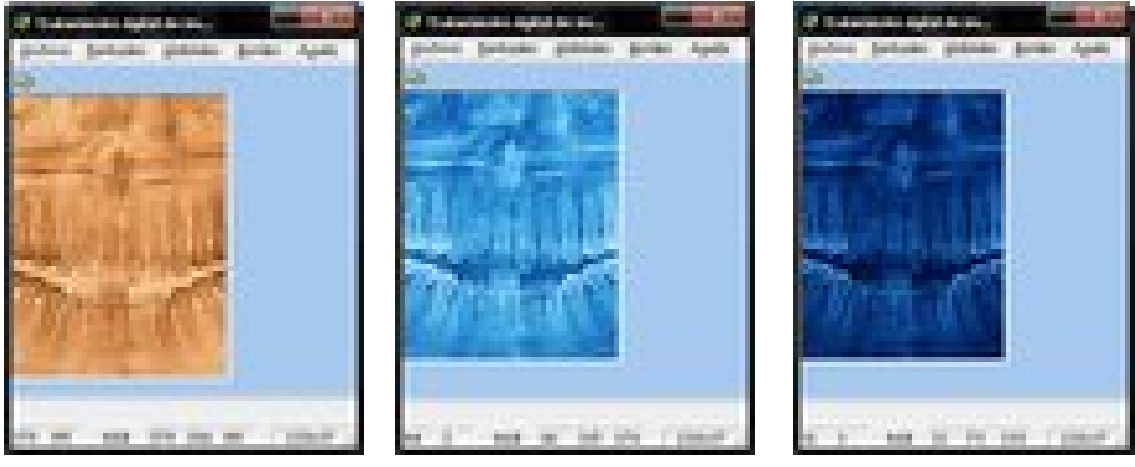

**Negativo Aclarado Oscurecimiento**

**Figura 18.** Aplicación de filtros puntuales

### *Aplicación de filtros globales*

La Figura 19 muestra la aplicación de los filtros globales: escala de grises y binarización. A diferencia de la aplicación del filtro de escala de grises, con la aplicación del filtro de binarización es posible que se identificar rápidamente el defecto en la radiografía.

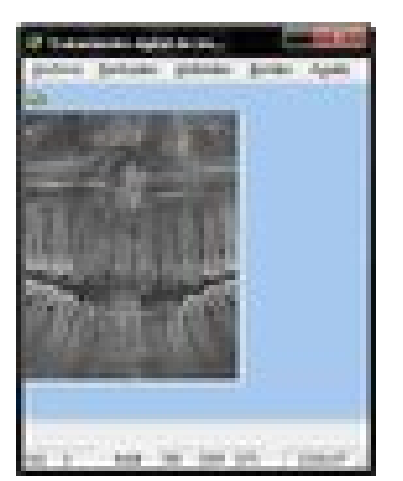

**Escala de grises Binarización**

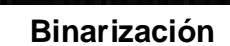

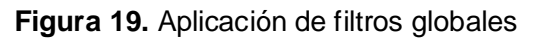

## *Aplicación de bordes*

La Figura 20 muestra la aplicación de los bordes tanto para X como para Y.

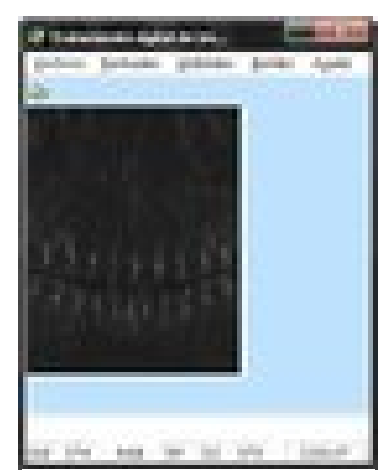

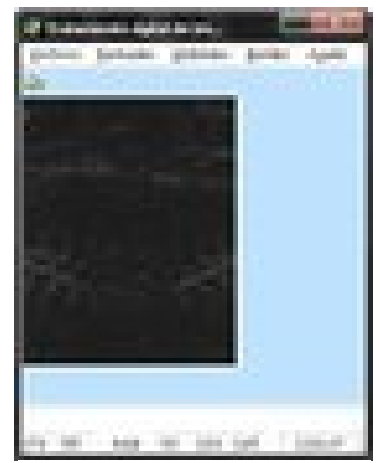

**Figura 20.** Aplicación de filtros bordes **Bordes en X Bordes en Y**

## *Ayuda del sistema*

La Figura 21 muestra la pantalla de la opción % cerca de+ del sistema del menú Ayuda, la cual contiene información del sistema.

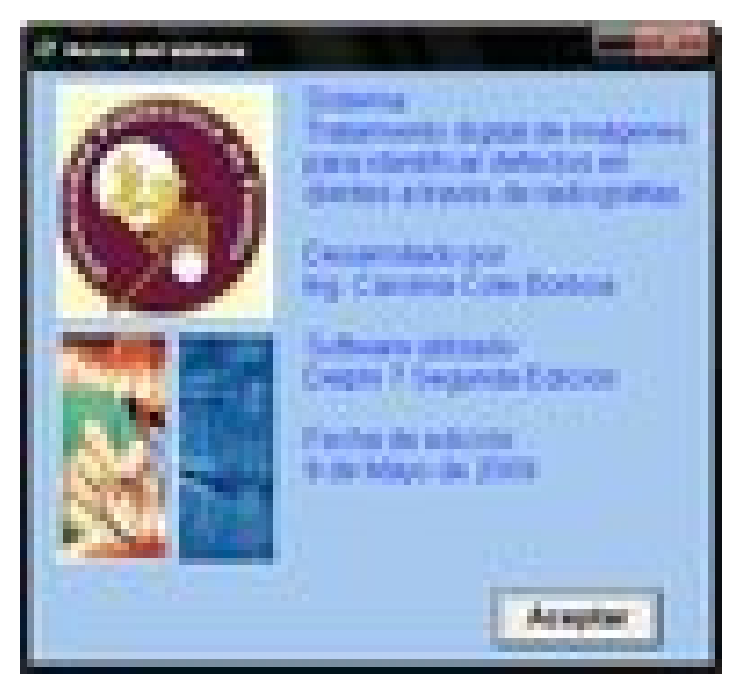

**Figura 21.** Pantalla acerca del sistema

## **Capítulo 5. Pruebas**

Este capítulo presenta pruebas con *algunas radiografías* digitalizadas de dientes para identificar caries y/o fisuras aplicando una serie de filtros sobre la misma imagen para así obtener y determinar un patrón que pueda ser aplicado.

## **Prueba 1.**

La Figura 22 muestra la radiografía a la cual se le aplicará una serie de filtros para poder detectar defectos.

Imagen 1: caninos.bmp Defecto: Caries Tamaño: 89\*67

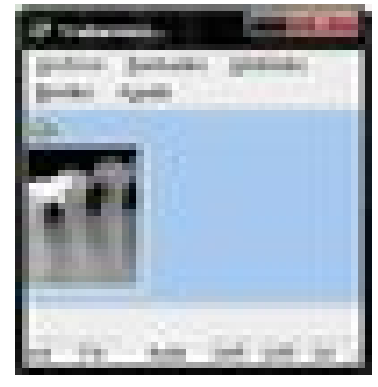

 **Figura 22.** Imagen caninos.bmp

La Figura 23 muestra la imagen del primer filtro: aclarado (a la izquierda) que se aplicó a la imagen, posteriormente se aplica el filtro puntual negativo para pasar la imagen a negativo (a la derecha).

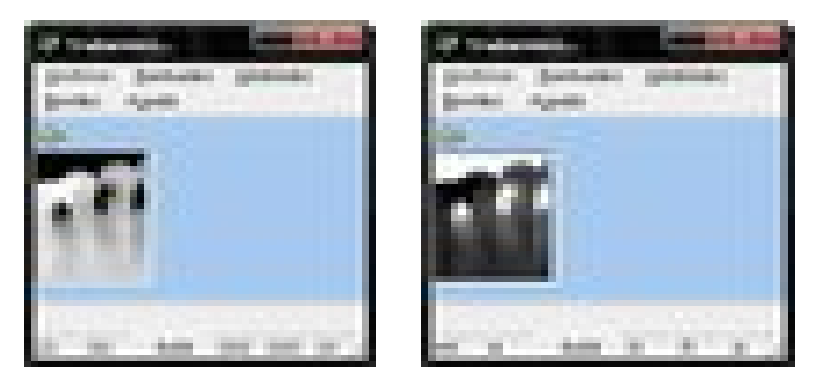

**Figura 23. A**plicación de los filtros: aclarado y negativo.

La Figura 24 muestra nuevamente la aplicación del filtro de aclarado, éste se aplicó 3 veces para así poder identificar el defecto en la radiografía.

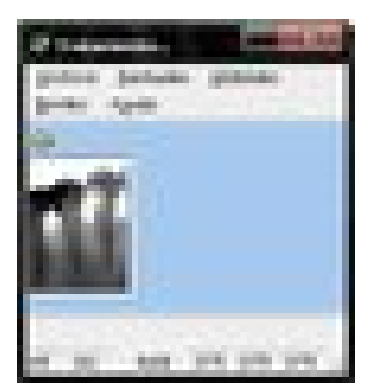

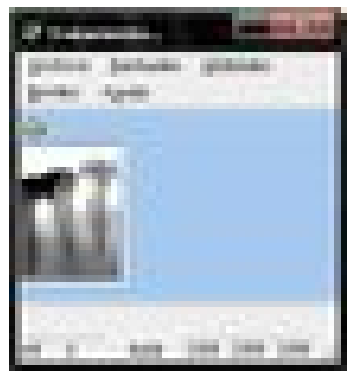

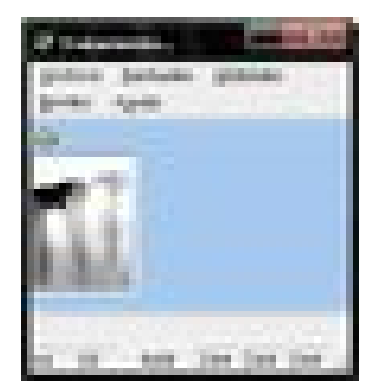

**Figura 24.** Radiografía después de aplicar el filtro de aclarado. **Aclarado una vez Aclarado dos veces Aclarado tres veces**

El patrón de filtros que se siguió para determinar la zona afectada es la siguiente:

Aclarado – negativo – aclarado - aclarado - aclarado

De esta forma se puede determinar que la parte más oscura de la radiografía es la zona afectada por caries.

## **Prueba 2**

En la Figura 25 se muestra la segunda radiografía a la cual se le aplicarán los filtros para poder identificar algún defecto.

Imagen 2: muela.bmp

Defecto: Caries

Tamaño: 98\*130

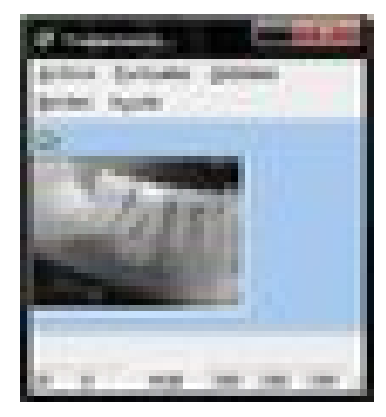

**Figura 25.** Imagen muela.bmp

La Figura 26 muestra la radiografía aplicando dos veces el filtro de oscurecimiento.

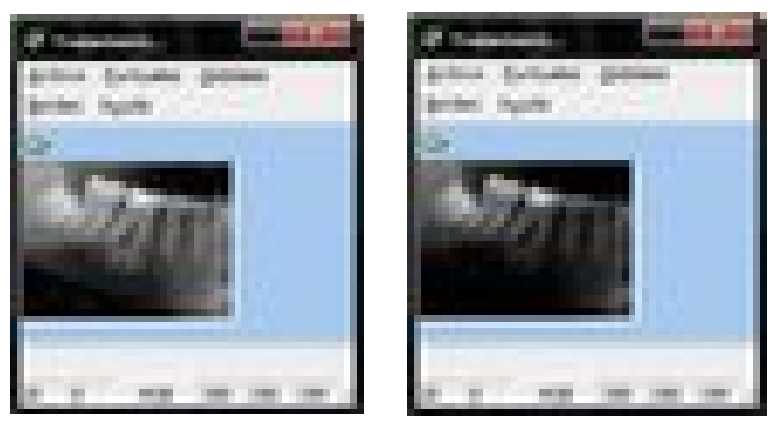

**Oscurecimiento una vez Oscurecimiento dos veces**

**Figura 26.** Radiografía después de aplicar el filtro de oscurecimiento

La Figura 27 muestra la radiografía después de aplicar el filtro de negativo para poder identificar el defecto (zona más oscura).

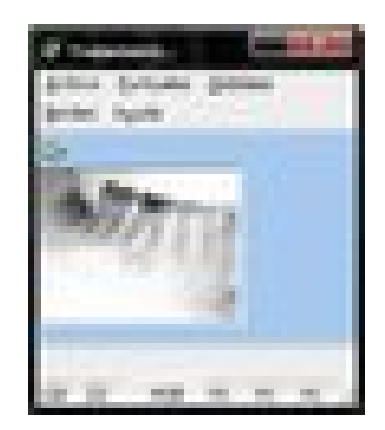

**Figura 27.** Radiografía después de haber aplicado el filtro negativo

De la prueba 2 se puede concluir que la zona (más oscura) está dañada por caries. El patrón de filtros que se siguió es el siguiente:

Oscurecimiento – oscurecimiento – negativo

La realización de las pruebas es escasa, ya que no se cuenta con una gran cantidad de radiografías de dientes por tal motivo sólo se pudieron realizar dos pruebas.

## **Prueba 3.**

La Figura 28 muestra otra radiografía a la que se le aplicarán los filtros para identificar si hay o no algún defecto.

Imagen 3: canino.bmp Defecto: Caries<br>Tamaño: 93\*116 Tamaño:

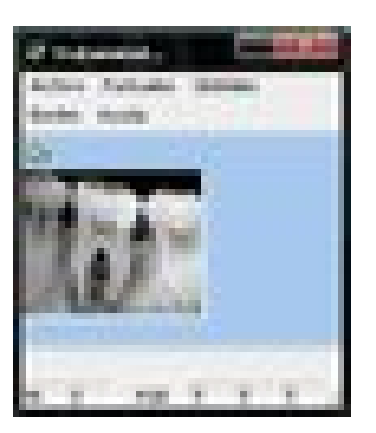

**Figura 28.** Imagen canino.bmp

La Figura 29 muestra la aplicación de los filtros negativo (a la izquierda) y escala a grises (a la derecha).

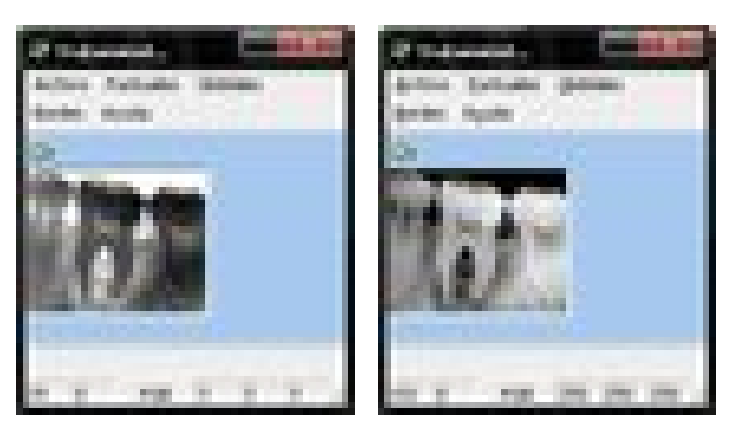

**Figura 29.** Aplicación de filtros: negativo y escala a grises

La Figura 30 muestra la aplicación del filtro oscurecimiento aplicado cuatro veces a la radiografía. Esto es porque en la Figura 29 todavía no se puede determinar si existe algún defecto.

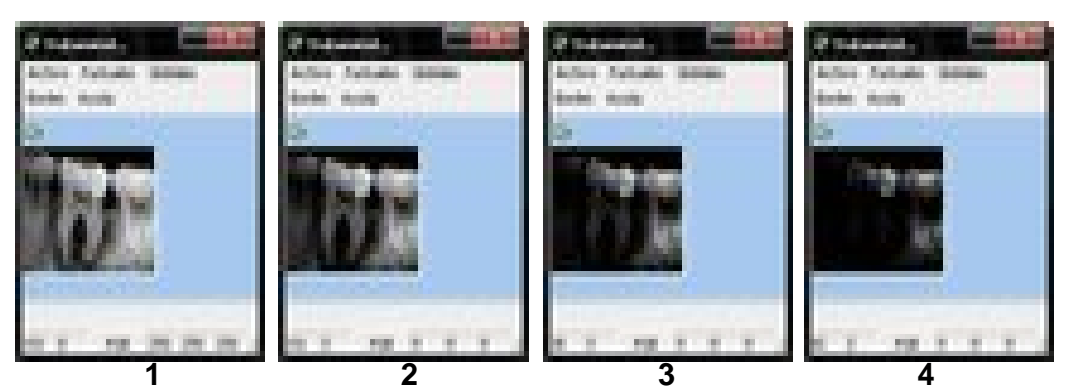

**Figura 30.** Aplicación del filtro oscurecimiento (4 veces).

Como en la Figura 30 no se distingue el defecto después de aplicar el filtro de oscurecimiento, es necesario aplicar otro filtro. La Figura 31 muestra la radiografía resultante después de aplicar el filtro negativo.

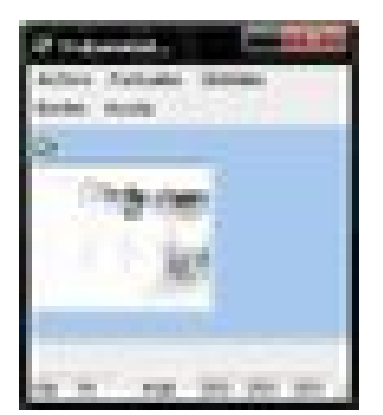

**Figura 31.** Aplicación del filtro negativo.

En la Figura 31 se comienza a distinguir la parte del canino afectada por caries, pero es necesario aplicar un filtro más para poder observar más detalladamente el defecto. La Figura 32 muestra la aplicación del filtro oscurecimiento dando como resultado una mejor visualización del defecto en la segunda aplicación de este filtro.

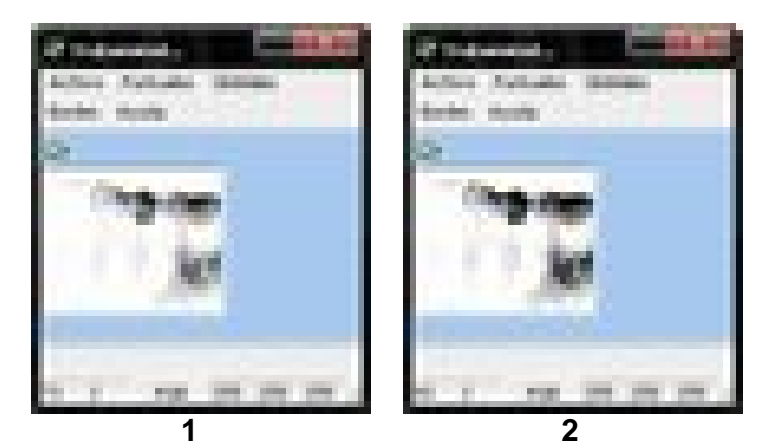

**Figura 32.** Aplicación del filtro oscurecimiento (2 veces).

De la prueba 3 se puede concluir que la zona (más oscura) está dañada por caries. Esto se pudo determinar a través del siguiente patrón de filtros:

> Negativo . escala a grises . oscurecimiento (4 veces) . negativo – oscurecimiento (2 veces)

La razón por la cual se utilizaron o hicieron únicamente tres pruebas es por que las imágenes de las radiografías de dientes se consiguieron mediante Internet. De un total de 6 imágenes, éstas fueron de las más legibles para trabajar, ya que las restantes presentaban características que impidieron poder tratarlas (resolución muy grande o excedía el tamaño de la matriz, otras no eran radiografías, otras más eran restringidas o por el tamaño).

#### **Capítulo 6. Conclusiones**

Se desarrolló un sistema que trabaja con imágenes de radiografías para poder identificar defectos en los dientes bajo una secuencia de filtros. Se implementaron filtros puntuales, globales y de bordes, los cuales se utilizaron para poder realizar la identificación de los defectos (caries). Esta herramienta permitirá que el estomatólogo pueda realizar diagnósticos de manera más eficiente.

Se trabajó con un estomatólogo, quien participó en la elaboración y validación de requerimientos. Las secuencias de filtros que se aplicaron a las diferentes imágenes en la parte de pruebas, fue en base a las características que éstas iban presentando después de la aplicación de los filtros. Es importante aclarar que a cada imagen se le aplicó una secuencia diferente de filtros, también es importante mencionar que la secuencia fue tomada de forma experimental.

En este proyecto de investigación, se cubrieron los objetivos. A través del sistema, la identificación de defectos se realiza manualmente. Sin embargo, como trabajo a futuro, se espera ésta sea automática, de tal manera que se pueda identificar o localizar la zona afectada del diente sin necesidad de que el usuario tenga que descubrirlo al aplicar experimentalmente secuencia de filtros.

Por otro lado, se pretende que el sistema maneje grandes cantidades de imágenes y que pueda implementar más filtros para que el desempeño sea de mejor calidad.

#### **Referencias:**

[1] Duque de Estrada Riverón Dra. J., Pérez Quiñonez Dr. JA, Hidalgo-Cato Fuentes Dra. I. 2006. Caries dental y ecología bucal, aspectos importantes a considerar. *Revista Cubana de Estomatología.* 43. 1. (Enero-Marzo).

[2] Balda R., Solórzano Peláez A., González Blanco O. 1999. Lesión inicial de caries. Parte II. Métodos de diagnóstico. *Acta Odontológica Venezolana.* Volumen 37. Número 3. SIN: 0001-6365. Disponible en: http://www.scielo.org.ve/scielo.php?pid=S0001-

63651999000300015&script=sci\_arttext

[3] White S., Pharoah M. 2001. Radiología oral: Principios e interpretaciones Sección 15 Caries dental. Harcouyt & Mosby.

[4] Lerma J. 2002. Fotogrametría moderna: analítica y digital. Editorial Universidad Politécnica de Valencia. ISBN 84-9705-210-2

[5] González R., Woods R. 1996. Tratamiento digital de imágenes. ADDISON-WESLEY/DIAZ DE SANTOS.

[6] Pajares G., M de la Cruz J. 2003. Imágenes Digitales Procesamiento práctico con Java. Alfaomega Ra-Ma.

[7] Sánchez M. 2001. Photoshop Diseño. Innovación y cualificación IC.

[8] Alberich J. 2007. Grafismo multimedia. Comunicación, diseño, estética. Editorial UOC.

[9] Rodríguez H. 2005. Imagen digital: Conceptos básicos. Colección Bite & Píxel. arcombo.

[10] Cisneros R. A. 2008. Reconocimiento de caries en imágenes de radiografías de piezas dentales. Universidad Politécnica de Puebla. Reporte técnico.

[11] Esqueda J. Palafox L. 2005. Fundamentos de procesamiento de imágenes. Universidad Autónoma de Baja California. Disponible en: http://books.google.com.mx/books?id=h4Gj8GuwPVkC&pg=PA9&dq=Fundamento s+de+procesamiento+de+im%C3%A1genes.

[12] Sobrino, J. 2000. Libro de Teledetección. Universitat de València. ISBN 8437042208.

[13] Wolberg, Digital Image Warping, IEEE Press, 1990.

[14] Lyon & Rao, Java Digital Signal Proccesing, M&T Press. (1997) <http:// www.DocJava.com>

[15] Lyon, Image Processing in Java, Prentice Hall (1999).

[16] Low, Introductory Computer Vision and Image Processing, McGraw Hill, (1991).

[17] Gandía S. La teledetección en el seguimiento de fenómenos naturales: Recursos naturales, Agricultura. Curso de Postgrado. Universidad de Valencia Departamento de Termodinámica. Publicado por Universitat de València, 1991. ISBN 8437008352. "Curso de postgrado, Valencia, 25 febrero-9 marzo 1991." Disponible en:

http://books.google.com.mx/books?id=t8ZLSpM20m8C&pg=PA1&dq=Gand%C3% ADa+S.+La+teledetecci%C3%B3n+en+el+seguimiento+de+fen%C3%B3menos+n aturales:+Recursos+naturales,+Agricultura.+Curso+de+Postgrado.+Universidad+d e+Valencia+Departamento+de+Termodin%C3%A1mica

[18] Valderrama J. Información Tecnológica: Un programa interactivo para la enseñanza de algoritmos de procesamiento digital de imágenes. Vol. 9. No. 2. 1998. ISSN 0716-8756. Centro de Información Tecnológica.

[19] Chimenos E. 2005. Radiología en medicina bucal. MASSON.